# <span id="page-0-0"></span>**دليل خدمة الطراز 580 TMOptiPlex من TMDell — التصميم المكتبي**

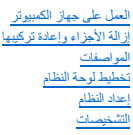

### **الملاحظات والتنبيهات والتحذيرات**

**ملاحظة:** تشير كلمة "ملاحظة" إلى معلومات مهمة تساعدك على الاستفادة بشكل أكبر من الكمبيوتر الذي بحوزتك .

**تنبيه :تشير كلمة "تنبيه" إلى احتمال حدوث ضرر بالأجهزة أو فقد البيانات إذا لم يتم اتباع التعليمات .**

**تحذير :تشير كلمة "تحذير" إلى احتمال حدوث ضرر بالممتلكات أو التعرض لإصابة جسدية أو الوفاة .**

إذا كنت قد قمت بشراء جهاز كمبيوتر من الفئة Series n من ™GELL ، فإن أية إشارات واردة في هذا المستند تخص أنظمة للتشغيل @Microsoft لا Windows لن تكون قابلة للتطبيق.

#### **تخضع المعلومات الواردة في هذا المستند للتغيير دون إشعار. .Inc Dell2010 © جميع الحقوق محفوظة.**

يحظر تمامًا إعادة إصدار هذه المواد بأية طريقة كانت دون الحصول على إذن كتابي من شركة. Inc Dell.

الملامك التجارية للشكندة في ظرالقس المرك تجارية المركة المالك المركبة Advanced Micro Devices, Inc. فالت المركبة المركزيون سبطتن المركة التجارية المركزيون سبطتن الشركة المركزيون المستخدم والمركبة المركبة المركبة المركبة ال

قديم استخام علامك تولية وأخرى أيضافي ها المستد للإشارة إلى الكيانك المالكة الأسلام المحاسم والمستند المتناول المسلح والمسلحة خاصة المحامل والأساء التجارية غور تلك الأساء التجارية غور تلك المسلحة والمسلحة المسلحة المسلحة ا

أبريل 2010 مراجعة<br>أبريل 2010 مراجعة

**البطارية الخلوية المصغرة دليل خدمة الطراز 580 TMOptiPlex من TMDell — التصميم المكتبي**

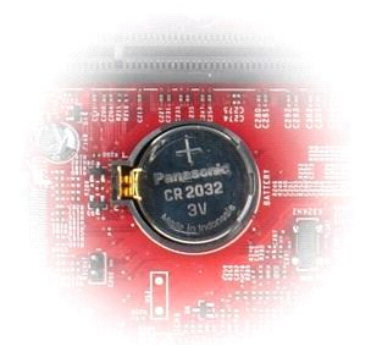

<span id="page-1-0"></span>تطير : قبل العلي جهاز الكمبيرتر، يرجى قراءة مطومات السادمة الواردة مع جهاز الكثير المعاصفية المساحة الشعامة المسلحة الرئيسية للتوافق مع الإشعارات التنظيمية على المقدم الشعارات التنظيمية على الموقع المسلحة الرئيسية المسلحة

### **إزالة البطارية الخلوية المصغرة**

1. اتبع الإجراءات الواردة في قسم [قبل العمل داخل الكمبيوتر](file:///C:/data/systems/op580/ar/SM/DT/work.htm#before) . . اسحب مشبك الاحتجاز بعيدًا عن البطارية الخلوية المصغرة 2.

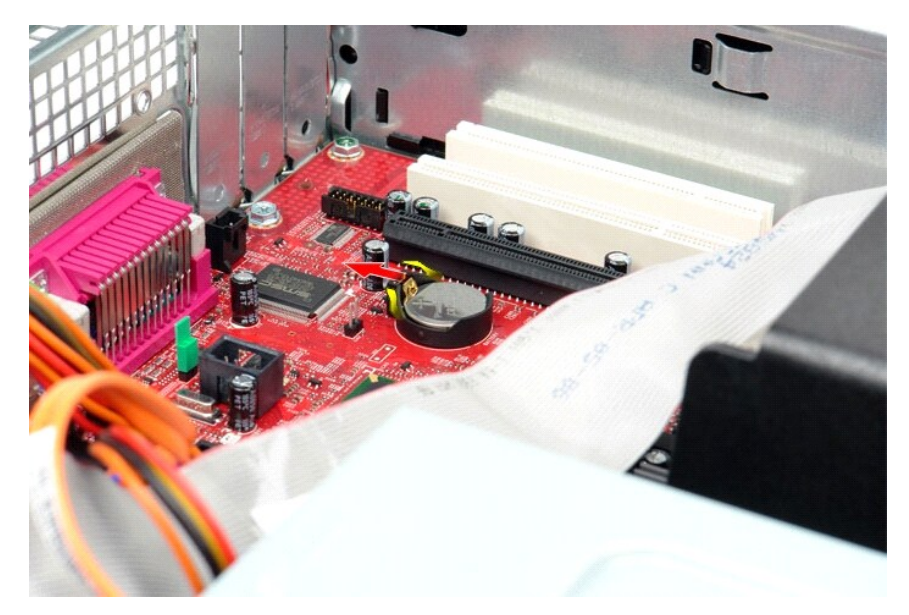

3. ارفع البطارية الخلوية المصغرة لأعلى وبعيدًا عن الكمبيوتر .

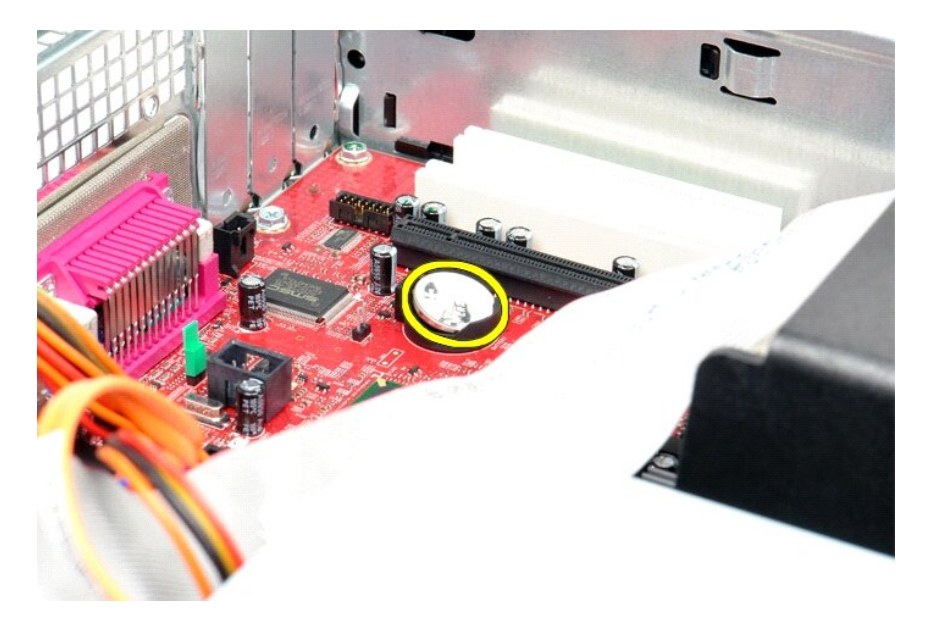

### **إعادة تركيب البطارية الخلوية المصغرة**

لإعادة تركيب البطارية الخلوية المصغرة ٬قم بتنفيذ الخطوات الواردة أعلاه بترتيب عكسي.

### **الغطاء**

**دليل خدمة الطراز 580 TMOptiPlex من TMDell — التصميم المكتبي**

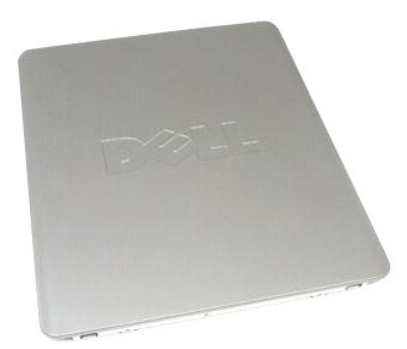

<span id="page-3-0"></span>تطير ؛ قبل العلي جهاز الكمبيرتر، يرجى قراءة مطومات السادة الواردة مع جهاز الكعلم الصحافية المصال العلمي المسلمة المسلمة القلائع المسلمة الترافق مع الإشعارات التظيمية على المعلمة الرئيسية الترافق مع الإشعارات التظيمية على

#### **إزالة الغطاء**

. 1 - اتبع الإجراءات الواردة في قسم ق<u>بل العمل داخل الكمبيوتر .</u><br>. 2 - اسحب مز لاج تحرير الغطاء للخ**ل**ف

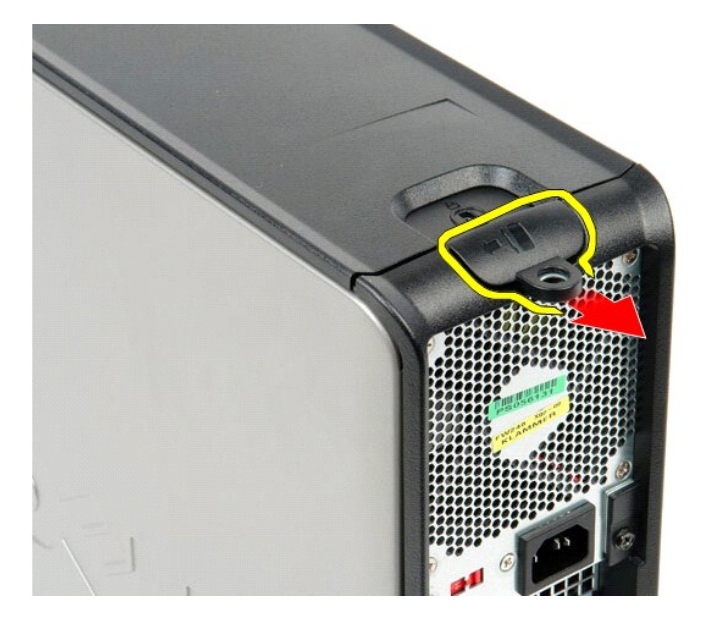

3. قم بإمالة غطاء الكمبيوتر للخارج من الجزء العلوي ٬ثم قم بإزالته من الكمبيوتر .

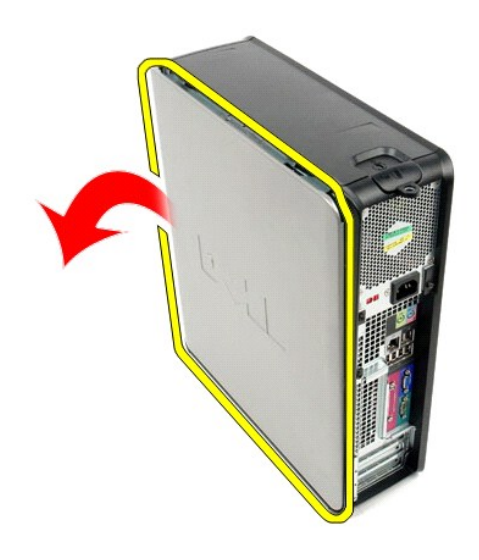

#### **إعادة تركيب الغطاء**

لإعادة تركيب الغطاء ٬قم بتنفيذ الخطوات الواردة أعلاه بترتيب عكسي.

#### **التشخيصات**

**دليل خدمة الطراز 580 TMOptiPlex من TMDell — التصميم المكتبي**

- للتشخيصات Dell Diagnostics Ѹ ꜜ┘
	- [رموز مصباح زر الطاقة](#page-6-0)
	- [مصابيح التشخيص](#page-6-2) [رموز إشارات التنبيه الصوتية](#page-6-1)
		-

#### **للتشخيصات Dell Diagnostics Ѹ ꜜ┘**

#### **وقت استخدام أداة Diagnostics Dell للتشخيصات**

. يُوصى بطباعة هذه الإجراءات قبل البدء

**ملاحظة:** تعمل أداة Diagnostics Dell للتشخيصات على أجهزة كمبيوتر Dell فقط.

**ملاحظة:** قد لا تتوفر وسائط *Utilities and Drivers )ﬞҮƹǚ ƳljƤƇҗƵǚ ғǚǃәǝǚǃ әƝǛƃƹƵǚ(* بشكل اختياري وقد لا يتم شحنها مع الكمبيوتر .

<span id="page-5-0"></span>ادخل إلى إعداد النظام ٬(انظر ا[لدخول إلى إعداد النظام](file:///C:/data/systems/op580/ar/SM/DT/setup_1.htm)) وقم بمراجعة معلومات تهيئة الكمبيوتر وتأكد من عرض الجهاز الذي ترغب في اختباره في Setup System )إعداد النظام) وأنه نشط.

.*( әƝǛƃƹƵǚ ғǚǃәǝǚǃ ƳljƤƇҗƵǚ Үƹǚﬞ ) Drivers and Utilities ƓǘǛƃǃ* أو الثابتة الأقراص محرك من للتشخيصات Dell Diagnostics أداة تشغيل ابدأ

#### **بدء تشغيل أداة Diagnostics Dell للتشخيصات من محرك الأقراص الثابتة**

- 1. قم بتشغيل الكمبيوتر (أو إعادة تشغيله) .
- 2. عند ظهور الشعار DELL ٬اضغط على <12F< على الفور .

لا ملاطفة؛ إذا ظهرت رسلة تنطرك بعدم المثور على قسم أداة التشخيص، فم بتشغل أداة Dell Diagnostics التشخيصات من Wīṭziiáliaŭ! YijPCs@iYiğ Drivers and Utilities Gilli) .

اذا انتظرت طويلا وظهر شعار نظام التشغيل، فواصل الانتظار حتى ترى سطح مكتب @Microsoft ® Windows. وبعد ذلك، قم بايقاف تشغيل جهاز الكعبيوتر وإعادة المحاولة.

- 3. عند ظهور قائمة بأجهزة التمهيد ٬قم بتمييز **Partition Utility to Boot )تمهيد إلى قسم الأداة المساعدة)** ٬ثم اضغط على <Enter< .
	- 4. عندما تظهر **Menu Main )القائمة الرئيسية)**̳♪ꜜ Ѹ Diagnostics Dell للتشخيصات ٬حدد الاختبار الذي تريد تشغيله .

#### **تشغيل أداة Diagnostics Dell للتشخيصات من قرص Utilities and Drivers) برامج التشغيل والأدوات المساعدة)**

- *.( әƝǛƃƹƵǚ ғǚǃәǝǚǃ ƳljƤƇҗƵǚ Үƹǚﬞ ) Drivers and Utilities* قرص أدخل 1.
	- 2. قم بإيقاف تشغيل الكمبيوتر ٬ثم أعد تشغيله .

عند ظهور الشعار DELL ٬اضغط على <12F< على الفور.

إذا انتظرت طويلا وظهر شعار Windows، فتابع الانتظار حتى ترى سطح مكتب Windows. وبعد ذلك، قم بايقاف تشغيل جهاز الكمبيوتر وإعادة المحاولة.

**ملاحظة:** تعمل الخطوات التالية على تغيير تملسل التمهيد لمرة <sub>ل</sub>وزة والتالية على تصادقت باسم الكمبيوتر، بتم تمهيد الكمبيوتر وفقًا للأجهزة المحددة في برنامج إعداد النظام

- 3. عندما تظهر قائمة بأجهزة التمهيد ٬قم بتمييز **Drive ROM-CD USB or Onboard )محرك الأقراص المضغوطة المدمج أو جهاز USB(** ٬واضغط على <Enter< .
	- 4. حدد الخيار **ROM-CD from Boot) تمهيد من محرك الأقراص المضغوطة)** من القائمة التي تظهر واضغط على <Enter< .
		- 5. اكتب1 لبدء عرض القائمة واضغط على <Enter< للمتابعة .
- 6 ) Run the 32 Bit Dell Diagnostics (تشغل أداة Dell Diagnostics تلتشخيصك إصدار 23 في) من القائمة المرقمة. في حالة ظهور عنة إصدارات في القائمة اختر الإصدار المناسب للكمبيوتر الذي بحوزتك.
	- 7. عندما تظهر **Menu Main )القائمة الرئيسية)**̳♪ꜜ Ѹ Diagnostics Dell للتشخيصات ٬حدد الاختبار الذي تريد تشغيله .

#### **للتشخيصات Dell Diagnostics Ѹ ꜜ♪̳ (الرئيسية القائمة( Main Menu**

1. بعد تحميل أداة Diagnostics Dell للتشخيصات وظهور شاشة **Menu Main) القائمة الرئيسية)** ٬انقر فوق الزر الخاص بالخيار المطلوب .

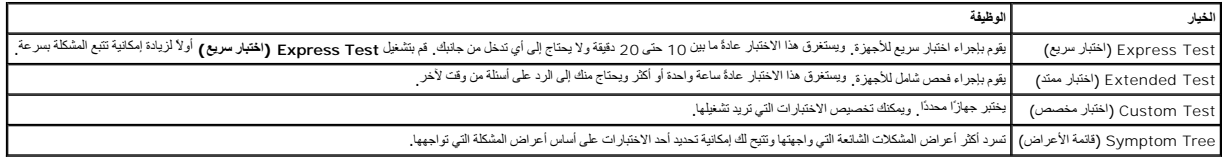

2 ٪ اذا واجهت مشكلة ُلثناء اجراء أحد الاختبارات، فسوف تظهر رسالة تحمل رمز الشكلوبي ومشكلة التي تظهر على الشرار الشدات التي تظهر على الشاشة.

ج إذا قد بلبوراء اختبار من الخوار Custom Test **(الختبار مخصص) أ**ن Symptom Tree **وقائعة الأعراض).** فانقر فوق علامة التبويب العناسبة الموضحة في الجنول التالي للاطلاع على مزيد من العطومات

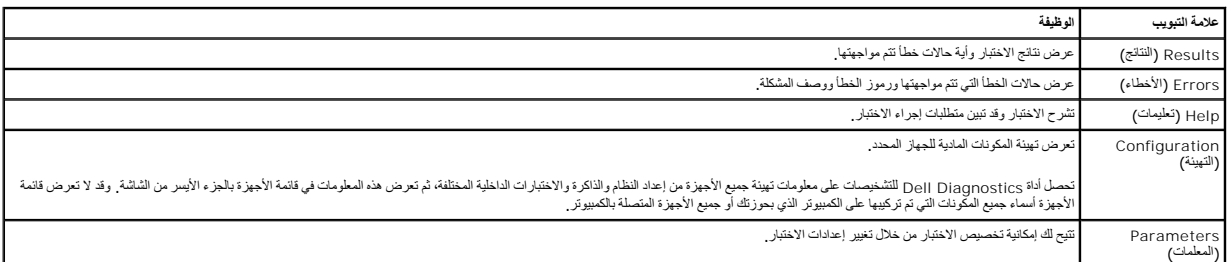

4. عند اكتمال الاختبارات ٬إذا كنت تقوم بتشغيل أداة Diagnostics Dell للتشخيصات من قرص *Utilities and Drivers )ﬞҮƹǚ ƳljƤƇҗƵǚ ғǚǃәǝǚǃ әƝǛƃƹƵǚ (*  فقم بإزالة القرص .

.5 أغلَ سُنْهُ الاختبار للعردة إلى شنشة Main Menu (القائمة الرئيسية). للخروج من أداة Alain Menu (التشخيصات وإعادة تشغيل الكمبيوتر، نم بإغلاق سُنْتَه Main Menu (القائمة الرئيسية).

### <span id="page-6-0"></span>**رموز مصباح زر الطاقة**

تعطي رموز مصابيح التشخيص مزيدًا من المعلومات حول حالة التاليات الحالم التالية. تعالي التصور الذي بحوزتك تكون مدعومة أيضًا ٬ موضح بالجدول الثالي حالات مصابيح الطاقة

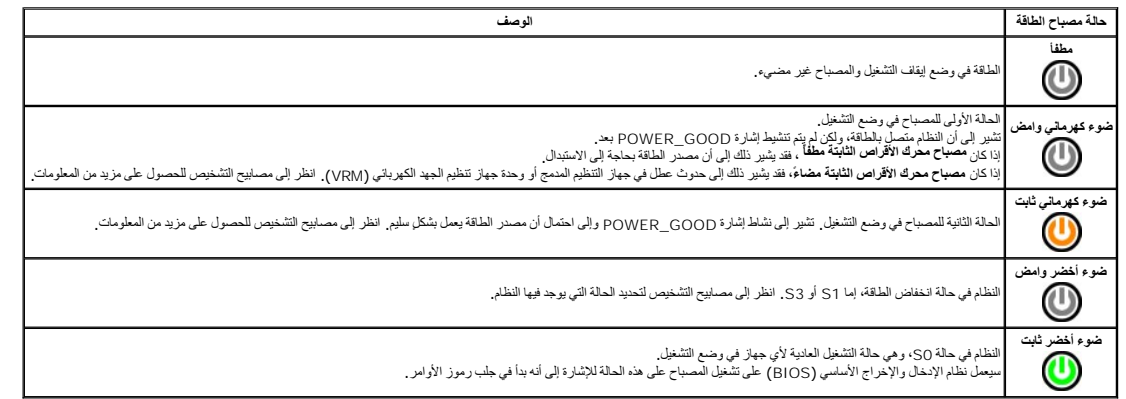

#### <span id="page-6-1"></span>**رموز إشارات التنبيه الصوتية**

إذا تذر على الشائم قام الفطأ أثناء عالية POST (الاختبار الذاتي عنديد الشائم المسائم الشارك المسلم الشائم المسلم الشار المجمعة التي بها لمطل المسلم الجول التالي سرد رموز الشارك المجوعة التي بها المطل المسلم المسلم المسلم ا

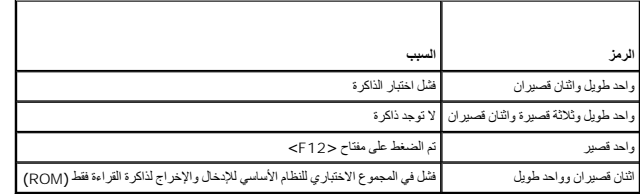

#### <span id="page-6-2"></span>**مصابيح التشخيص**

للساعدة على استكشف مشكلة ما وحلها؛ توجد وسائل معامل المرحم سام سلم الموسوع المعامل المعامل المسائل المسائل المسابيح قل أن تتطفئ في حالة تعطل الكبيرتر ، يساعد تسلمل المسلم المسلم المسلم المسلم المسلم المسلم المسلم المسلم ا

**ملاحظة :**بعد أن ينتهي الكمبيوتر من عملية الاختبار الذاتي عند بدء التشغيل (POST( تنطفئ المصابيح الأربعة جميعًا قبل التمهيد إلى نظام التشغيل.

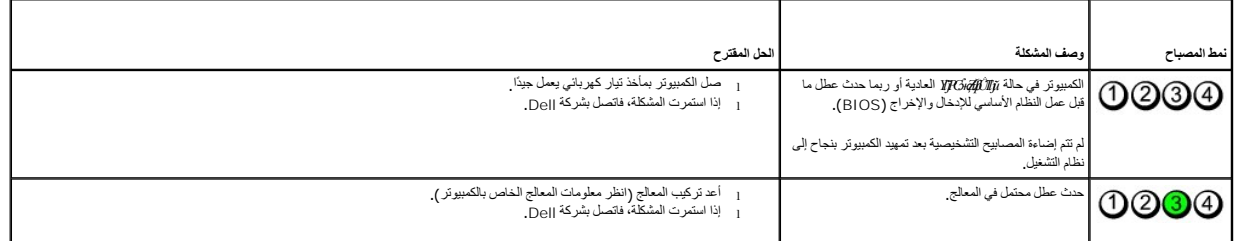

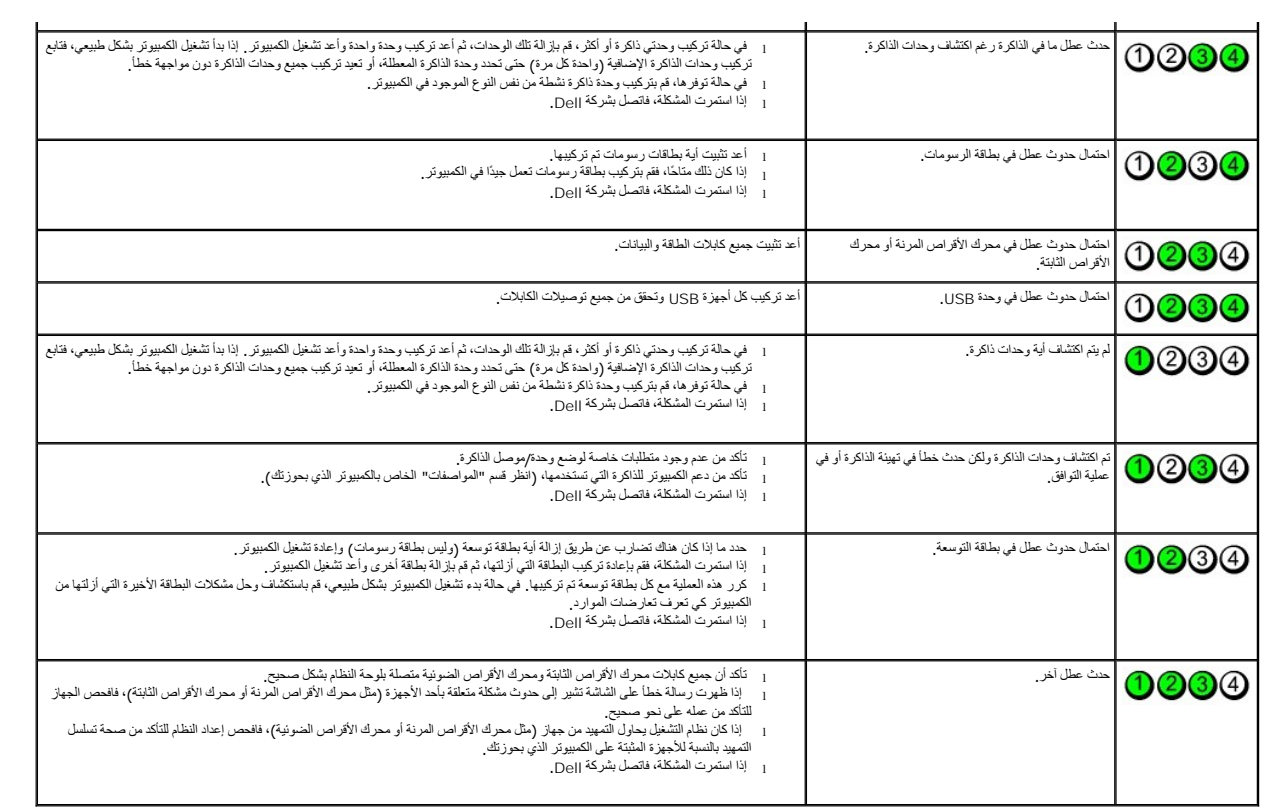

#### **بطاقات التوسعة**

**دليل خدمة الطراز 580 TMOptiPlex من TMDell — التصميم المكتبي**

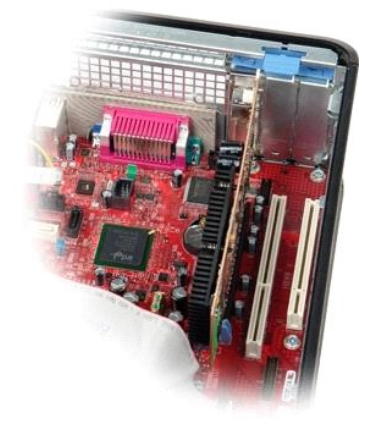

<span id="page-8-0"></span>تطير : قبل العلي جهاز الكمبيرتر، يرجى قراءة مطومات السادمة الواردة مع جهاز الكثير المعاصفية المساحة الشعامة المسلحة الرئيسية للتوافق مع الإشعارات التنظيمية على المقدم الشعارات التنظيمية على الموقع المسلحة الرئيسية المسلحة

#### **إزالة بطاقات التوسعة**

1. اتبع الإجراءات الواردة في قسم [قبل العمل داخل الكمبيوتر](file:///C:/data/systems/op580/ar/SM/DT/work.htm#before) . 2. قم بإدارة لسان التحرير الموجود على مزلاج احتجاز البطاقة لأعلى .

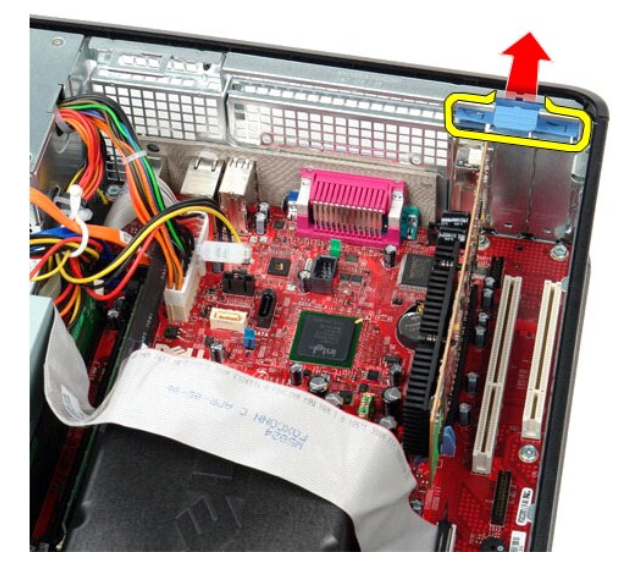

. اسحب ذراع التحرير بعيدًا عن البطاقة ٬ثم ارفع البطاقة لأعلى وخارج الموصل الخاص بها الموجود على لوحة النظام 3.

### **إعادة تركيب بطاقات التوسعة**

لإعادة تركيب بطاقات التوسعة ٬اتبع الخطوات المذكورة أعلاه بترتيب عكسي.

**المروحة**

**دليل خدمة الطراز 580 TMOptiPlex من TMDell — التصميم المكتبي**

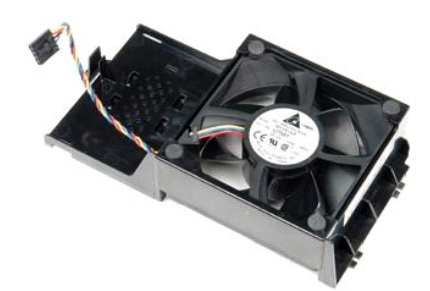

<span id="page-9-0"></span>تطير : قبل التعام مع الأجزاء الداخلية للكبيوتر، يرجى قراءة مع المراسمة المراسم المراسم المعام المعام المراسم الشرائع الطلاعة الرئيسية للتوافق مع الإشعارات التظيمية على المعلمة الرئيسية التوافق مع الإشعارات التظيمية على ال

### **إزالة المروحة**

. 1 اتبع الإجراءات الواردة في قسم ق<u>بل العمل داخل الكمبيوتر .</u><br>. 2 افصل كابل طاقة المروحة عن لوحة النظام

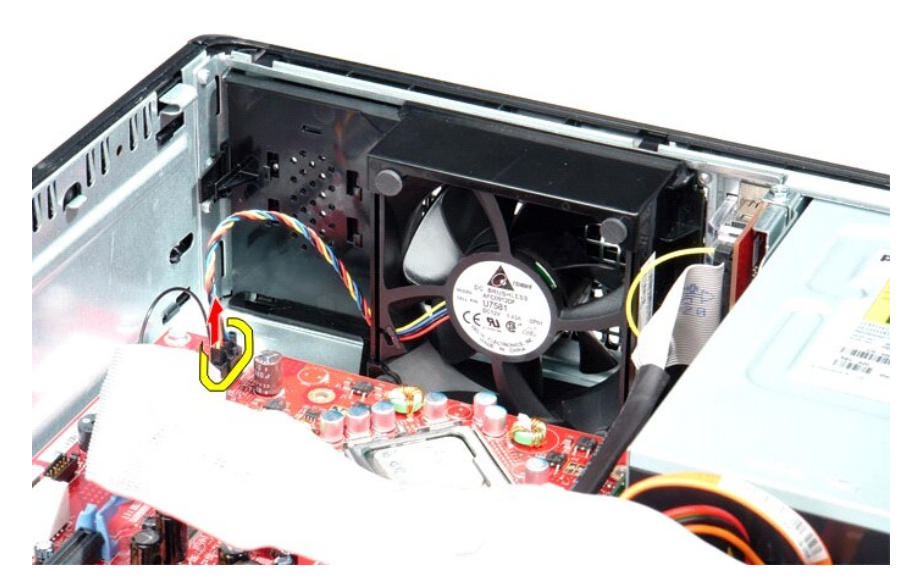

3. اسحب لسان احتجاز المروحة للخارج ٬ثم قم بتغيير اتجاه المروحة نحو لوحة النظام .

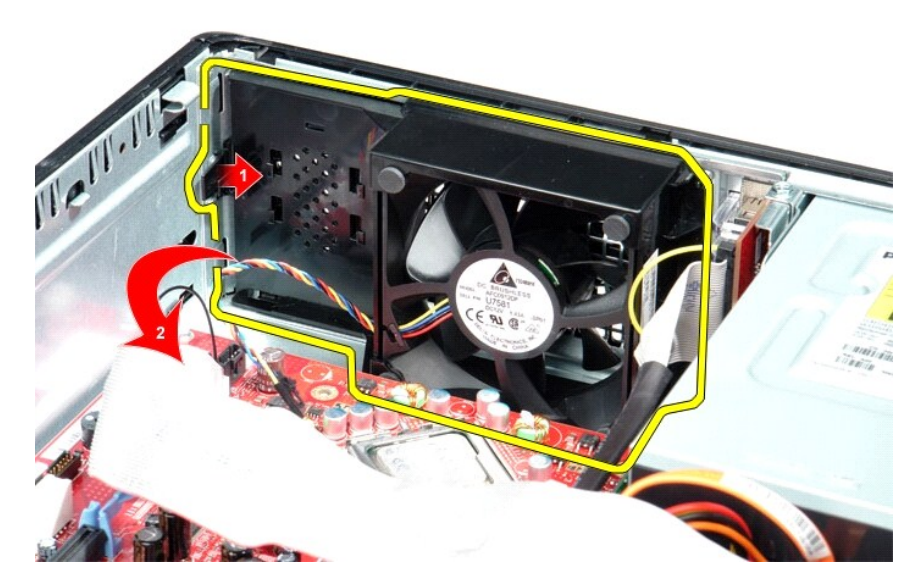

4. ارفع المروحة وأخرجها من الكمبيوتر .

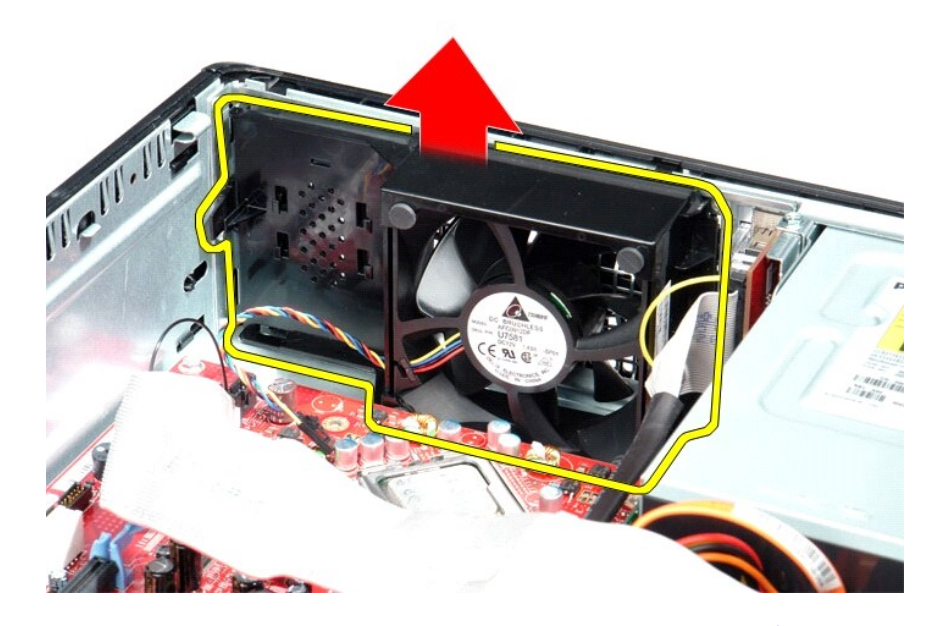

## **إعادة تركيب المروحة**

لإعادة تركيب المروحة ٬قم بتنفيذ الخطوات الواردة أعلاه بترتيب عكسي.

**محرك الأقراص الثابتة دليل خدمة الطراز 580 TMOptiPlex من TMDell — التصميم المكتبي**

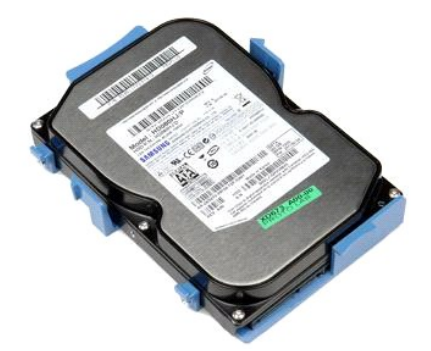

<span id="page-11-0"></span>تطير : قبل العلي جهاز الكبيوتر، يرجى فراءة مطومات السلامة الواردة مع جهاز الكنيف المصالحة الشراء المسلمان الشراعات التظاهر المعامة الزئيسية التوافق مع الإشعارات التظيمية على الإشعارات التظيمية على المعامر المسلمان المسلما

### **إزالة محرك الأقراص الثابتة**

- 1. اتبع الإجراءات الواردة في قسم [قبل العمل داخل الكمبيوتر](file:///C:/data/systems/op580/ar/SM/DT/work.htm#before) . 2. قم بإزالة [محرك الأقراص الضوئية](file:///C:/data/systems/op580/ar/SM/DT/optical_drive.htm) من الكمبيوتر . 3. قم بفصل كابل بيانات محرك الأقراص الثابتة عن محرك الأقراص الثابتة .
- 

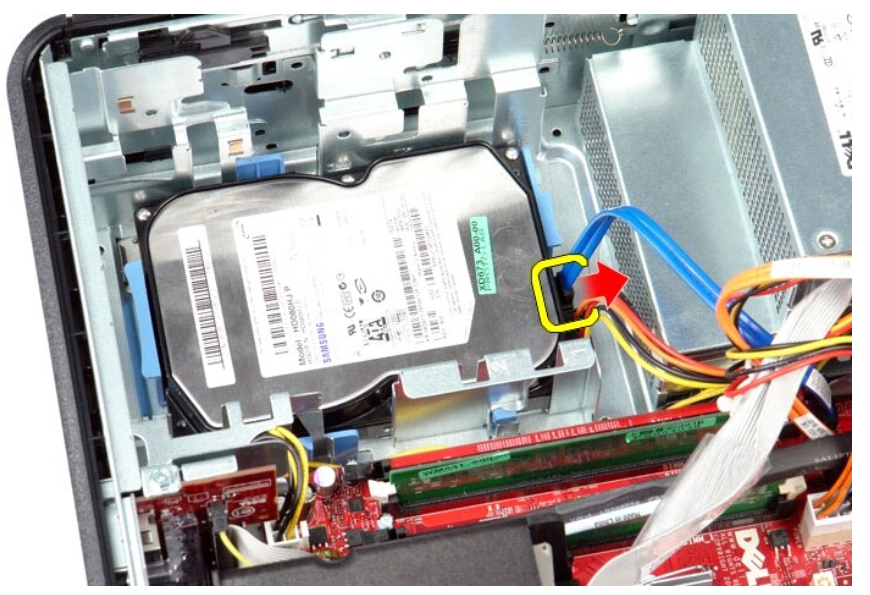

4. قم بفصل كابل الطاقة الخاص بمحرك الأقراص الثابتة عن محرك الأقراص الثابتة .

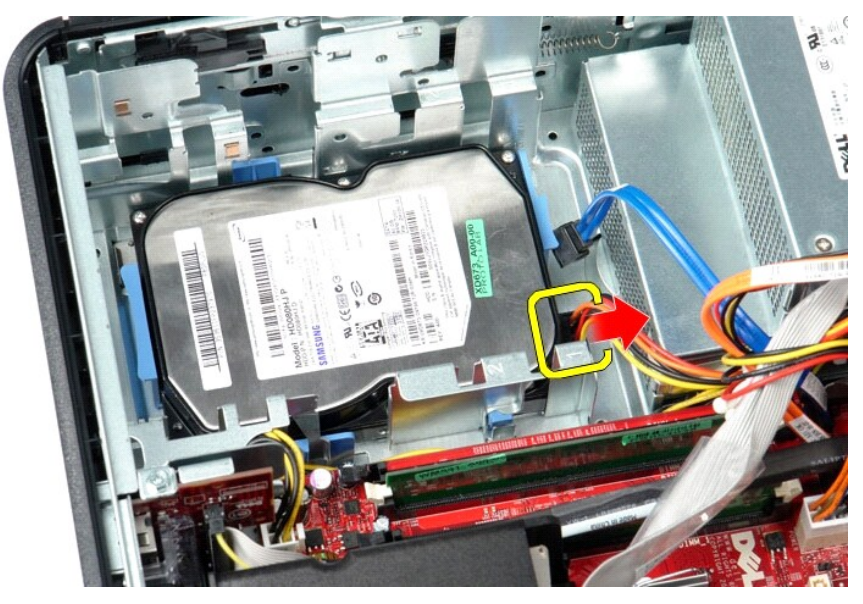

5. اضغط على ألسنة التثبيت زرقاء اللون الموجودة على كلا جانبي محرك الأقراص الثابتة ٬ثم ادفع محرك الأقراص الثابتة نحو الجزء الخلفي من الكمبيوتر .

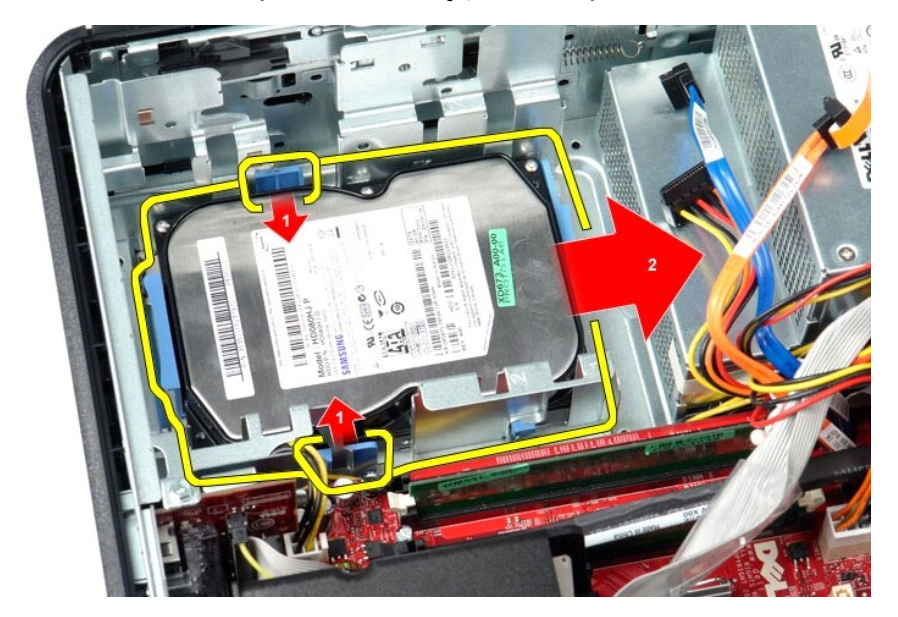

6. ارفع محرك الأقراص الثابتة وأخرجه من الكمبيوتر .

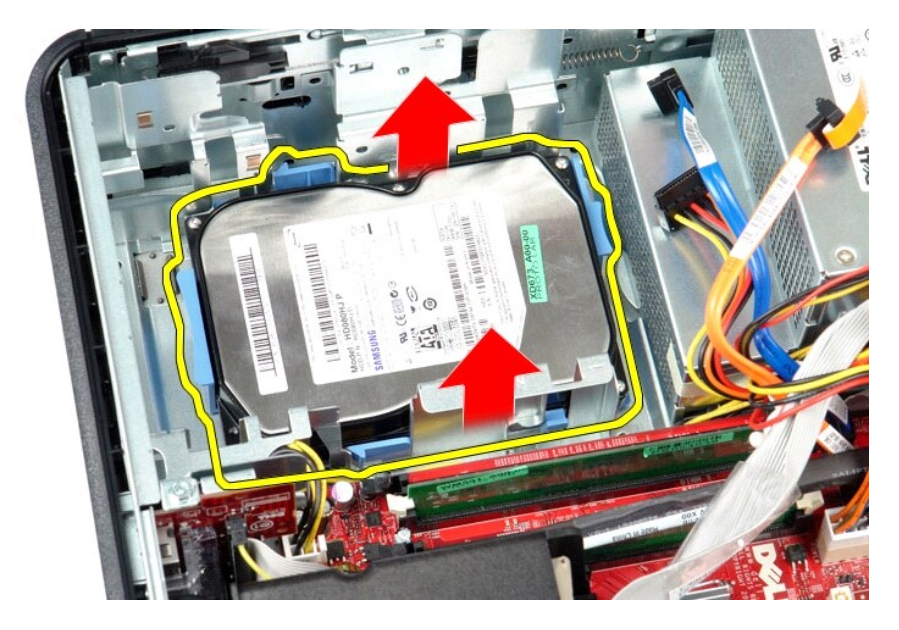

# **إعادة تركيب محرك الأقراص الثابتة**

لإعادة تركيب محرك الأقراص الثابتة ٬قم بتنفيذ الخطوات الواردة أعلاه بترتيب عكسي.

### **وحدة امتصاص الحرارة والمعالج دليل خدمة الطراز 580 TMOptiPlex من TMDell — التصميم المكتبي**

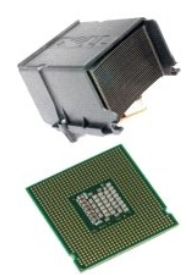

<span id="page-14-0"></span>تطير : قبل العلي جهاز الكبيوتر، يرجى فراءة مطومات السلامة الواردة مع جهاز الكنيف المصالحة الشراء المسلمان الشراعات التظاهر المعامة الزئيسية التوافق مع الإشعارات التظيمية على الإشعارات التظيمية على المعامر المسلمان المسلما

# **إزالة وحدة امتصاص الحرارة والمعالج**

1. اتبع الإجراءات الواردة في قسم [قبل العمل داخل الكمبيوتر](file:///C:/data/systems/op580/ar/SM/DT/work.htm#before) . 2. قم بفك مسامير التثبيت اللولبية الموجودة على جانبي وحدة امتصاص الحرارة .

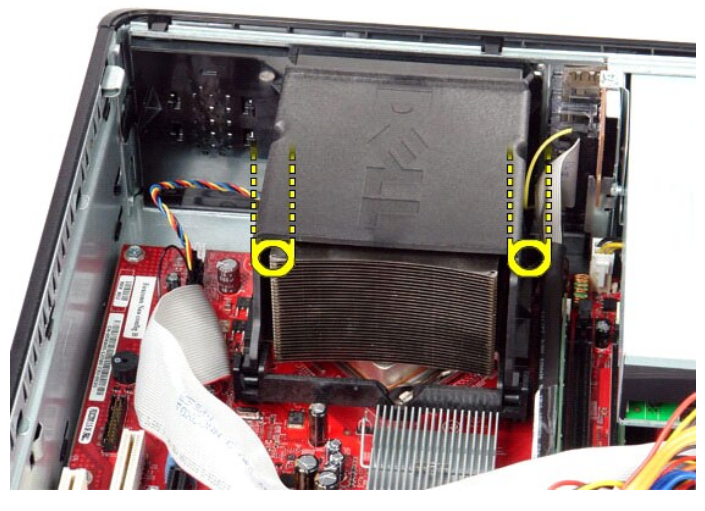

3. قم بإدارة وحدة امتصاص الحرارة للأعلى .

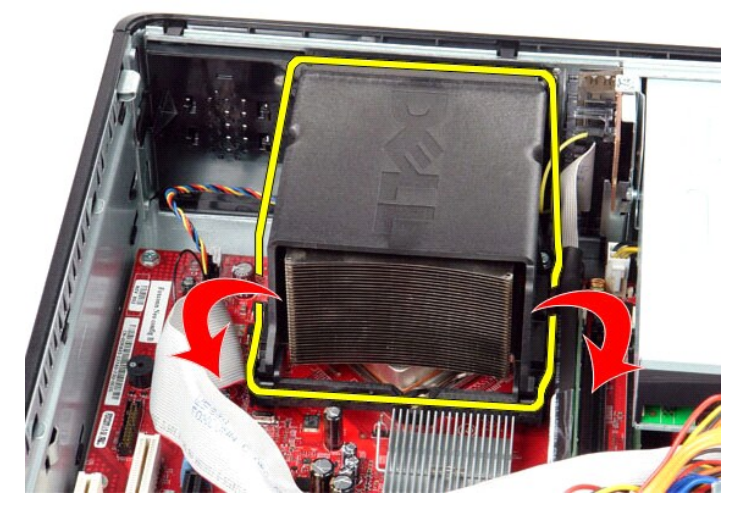

4. قم برفع وحدة امتصاص الحرارة وإخراجها من الكمبيوتر .

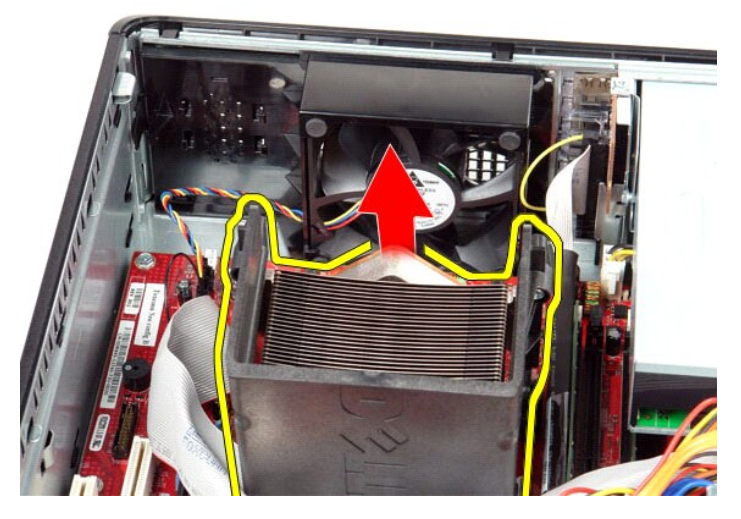

5. قم بتمرير ذراع التحرير من أسفل مزلاج الغطاء المركزي وإدارته لأعلى .

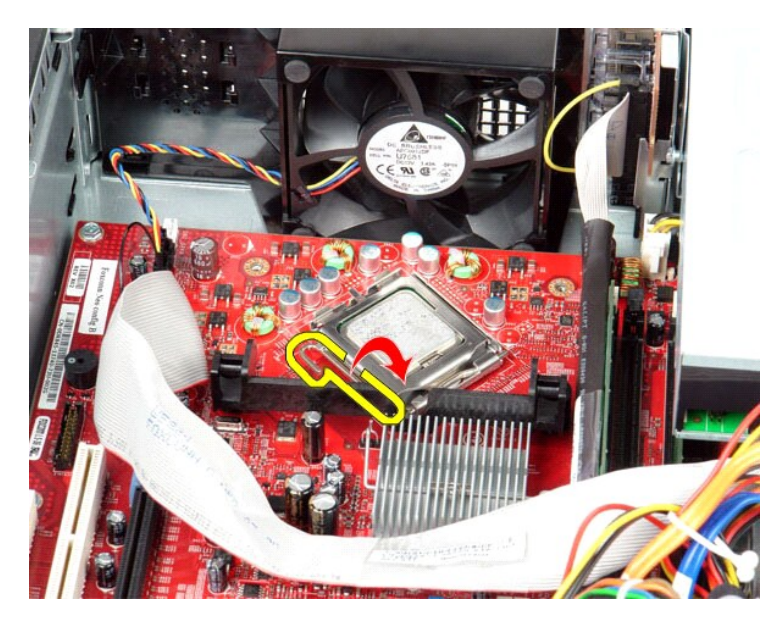

6. ارفع غطاء المعالج .

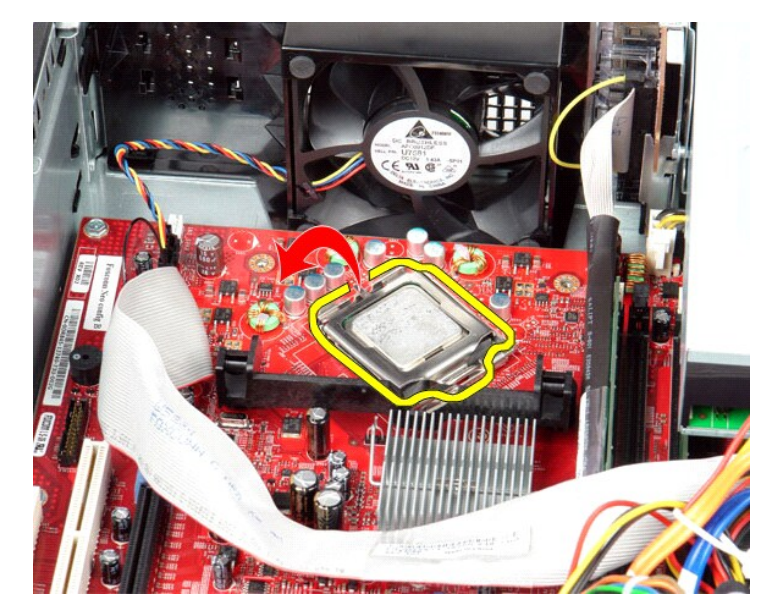

7. قم بإزالة المعالج من الكمبيوتر .

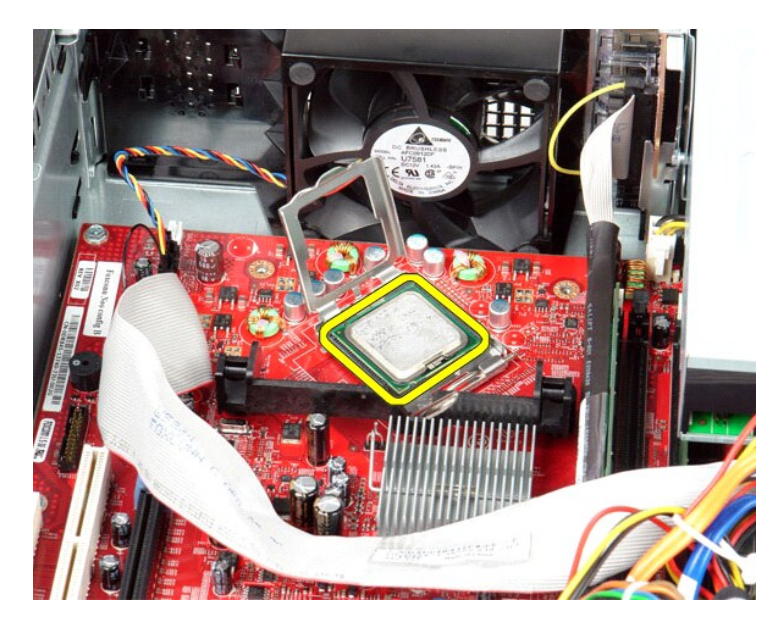

**تنبيه :عند إعادة تركيب المعالج ٬لا تلمس أيًا من السنون الموجودة داخل المقبس أو تسمح بسقوط أية أشياء فوق السنون الموجودة في المقبس.**

### **إعادة تركيب وحدة امتصاص الحرارة والمعالج**

لإعادة تركيب وحدة امتصاص الحرارة والمعالج ٬قم بتنفيذ الخطوات الواردة أعلاه بترتيب عكسي.

### **مكبر الصوت الداخلي دليل خدمة الطراز 580 TMOptiPlex من TMDell — التصميم المكتبي**

<span id="page-18-0"></span>تطير : فيل التعامل مع الأجزاء الداخلية للكبيوتر، يرجى قراءة مع المرادة المرافع المعامل معامل المراسم المسلمان المسلمة، انظر الصفحة الرئيسية للتوافق مع الإشعارات التظيمية على الإشعارات التظيمية على المعلمات التظيمية على ال

**إزالة مكبر الصوت الداخلي**

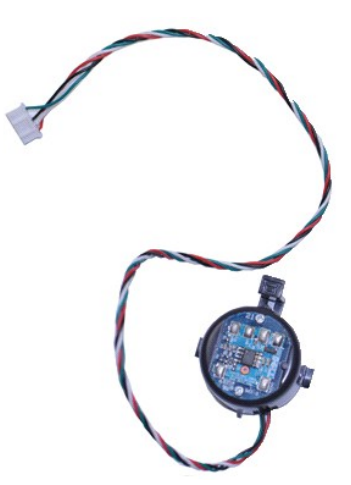

**ملاحظة:** قد تحتاج إلى تثبيت برنامج Player ®Flash ®Adobe من موقع الويب **com.Adobe** لعرض الرسوم التوضيحية الواردة أدناه.

- 
- 
- 
- .1 اتبع الإجراءات الواردة في قسم <u>قبل العمل داخل الكمبيوتر .</u><br>.2 . قم بإزالة محرك الأقراص الثالثة .<br>.3 . افصل كابل مكبر الصوت الداخلي عن لوحة النظام .<br>.4 . اضغط على لسان القفل، ثم حرك مكبر الصوت الداخلي لأعلى لإزالته من ا

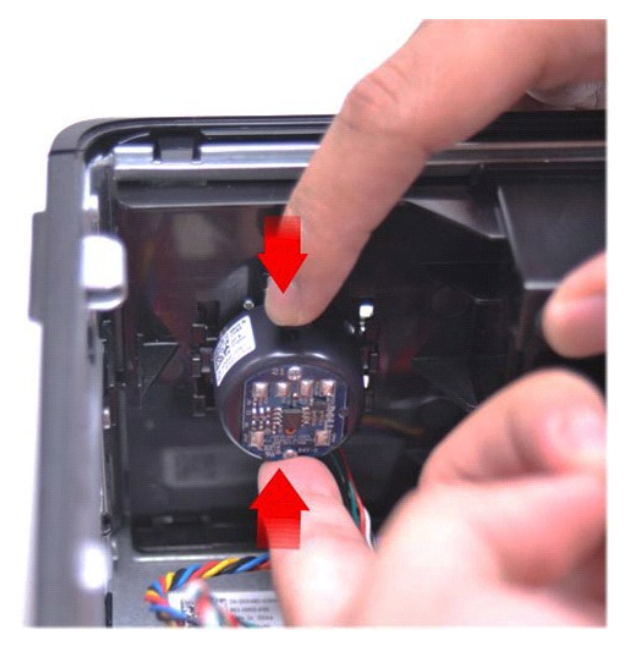

#### **إعادة تركيب مكبر الصوت الداخلي**

لإعادة تركيب مكبر الصوت الداخلي ٬قم بتنفيذ الخطوات الواردة أعلاه بترتيب عكسي.

**لوحة الإدخال/الإخراج دليل خدمة الطراز 580 TMOptiPlex من TMDell — التصميم المكتبي**

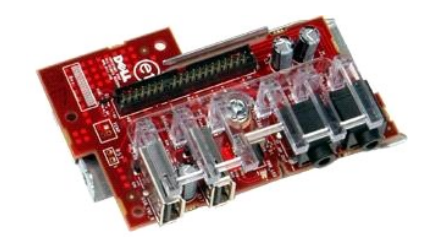

<span id="page-20-0"></span>تطير : قبل العلي جهاز الكمبيرتر، يرجى قراءة مطومات السادمة الواردة مع جهاز الكمية المعامل المصال المعامل المسلمة، انظراف القام المعامل العلم المعامل التنظيمية على الإشعارات التنظيمية على<br>www.dell.com/regulatory\_compliance

### **إزالة لوحة الإدخال/الإخراج**

. 1 اتبع الإجراءات الواردة في قسم ق<u>بل العمل داخل الكمبيوتر .</u><br>. 2 قم بفصل كابل لوحة الإدخال/الإخراج

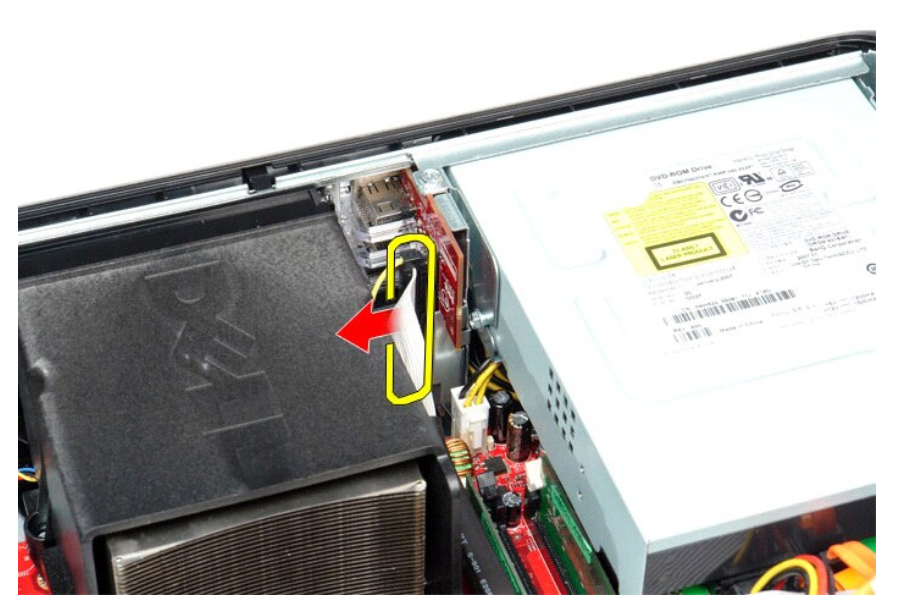

3. قم بفك المسمار اللولبي الذي يُثبت لوحة الإدخال/الإخراج بالهيكل .

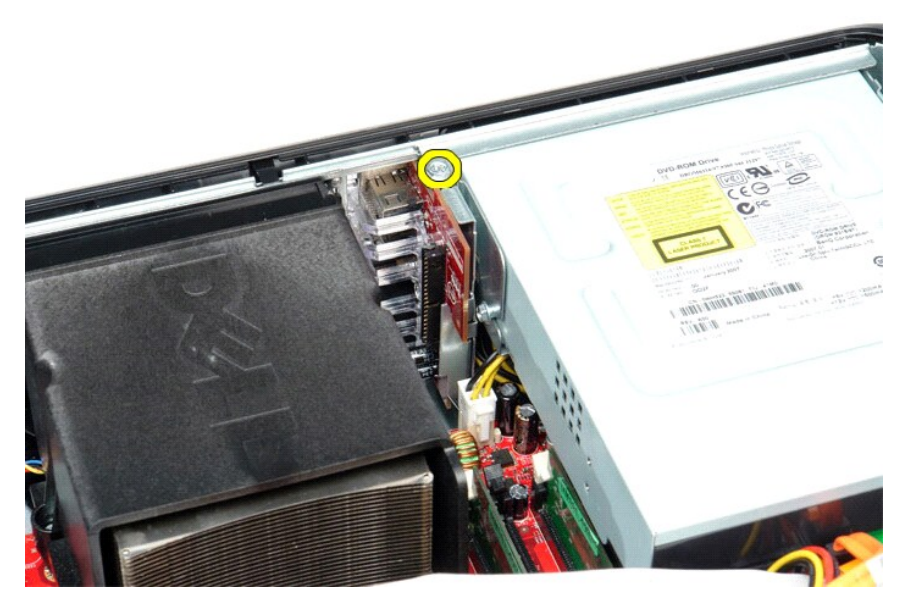

4. قم بإدارة لوحة الإدخال/الإخراج بعيدًا عن حافة الكمبيوتر وإخراجها من الكمبيوتر .

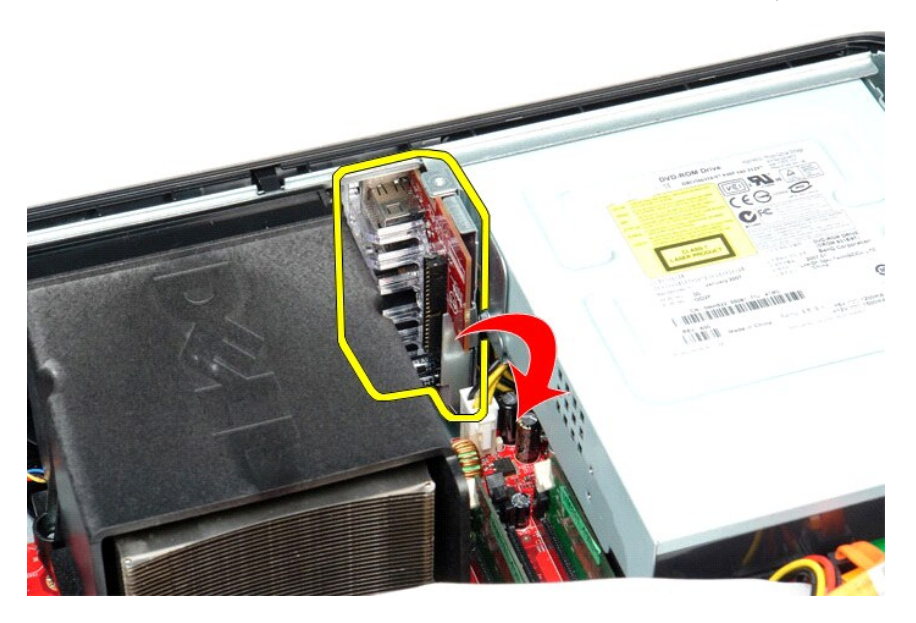

# **إعادة تركيب لوحة الإدخال/الإخراج**

لإعادة تركيب لوحة الإدخال/الإخراج ٬قم بتنفيذ الخطوات الواردة أعلاه بترتيب عكسي.

### **وحدة الذاكرة**

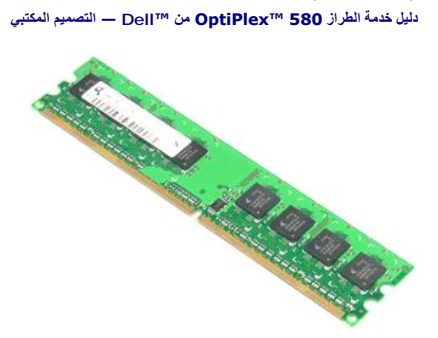

<span id="page-22-0"></span>تطير : قبل العلي جهاز الكمبيرتر، يرجى قراءة مطومات السامة الواردة مع جهاز الكعير المصالحة الشراعات المساحة المساحة المعلمة الرئيسية للتوافق مع الإشعارات التنظيمية على المقدم الشعارات التنظيمية على المعلمة الرئيسية المساحة

### **إزالة وحدة ذاكرة**

1. اتبع الإجراءات الواردة في قسم [قبل العمل داخل الكمبيوتر](file:///C:/data/systems/op580/ar/SM/DT/work.htm#before) . 2. اضغط على مشابك احتجاز الذاكرة لتحرير وحدة الذاكرة من الموصل الخاص بها على لوحة النظام .

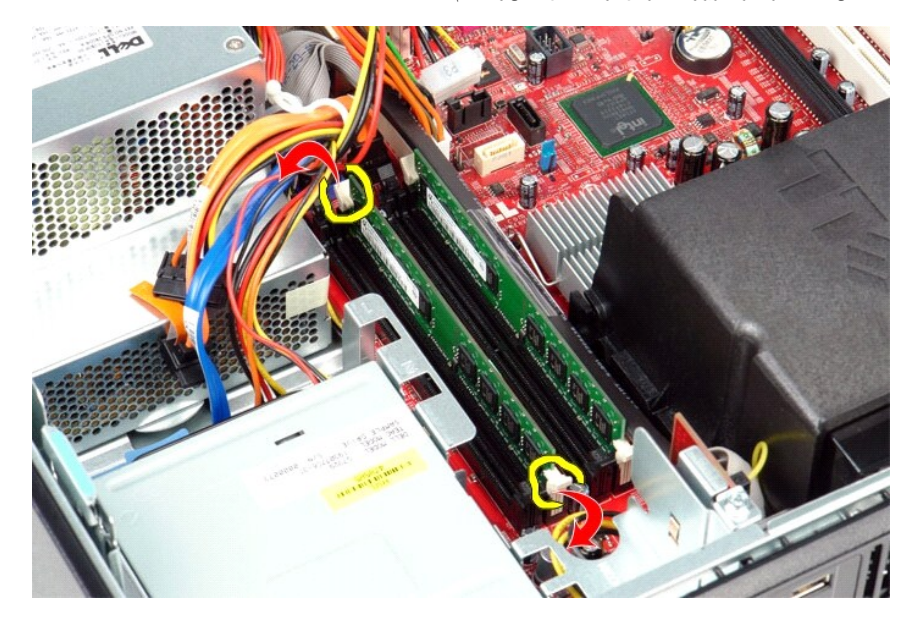

3. ارفع وحدة الذاكرة لإخراجها من الموصل ٬ثم قم بإزالتها من الكمبيوتر .

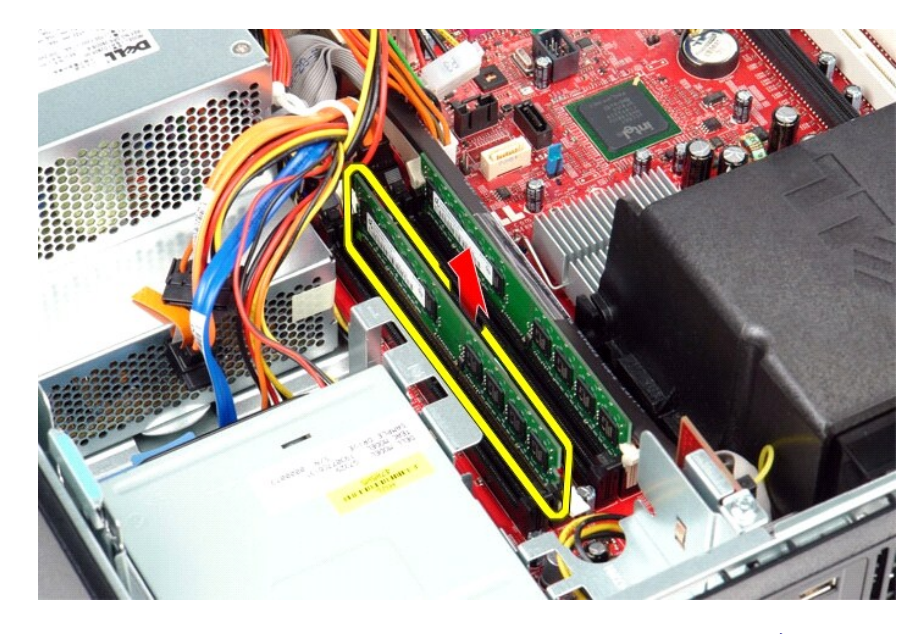

# **إعادة تركيب وحدة ذاكرة**

لإعادة تركيب وحدة ذاكرة ٬قم بتنفيذ الخطوات الواردة أعلاه بترتيب عكسي.

# **محرك الأقراص الضوئية**

**دليل خدمة الطراز 580 TMOptiPlex من TMDell — التصميم المكتبي**

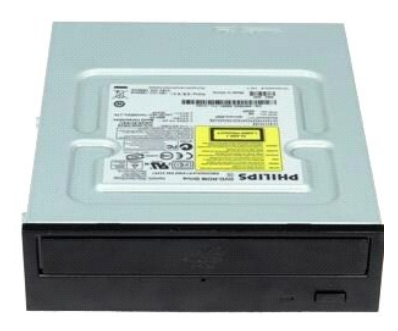

<span id="page-24-0"></span>تطير : قبل التعام مع الاجزاء الداخلية للكبيوتر، يرجى قراءة معاسم المراسم المراسم المساحم المساحم الشرائع المسلحة الرئيسية للتوافق مع الإشعارات التظيمية على المساحة المسلحة الرئيسية التوافق مع الإشعارات التظيمية على المعلو

#### **إزالة محرك الأقراص الضوئية**

. 1 اتبع الإجراءات الواردة في قسم ق<u>بل العمل داخل الكمبيوتر .</u><br>. 2 افصل كابل بيانات محرك الأقراص الضوئية

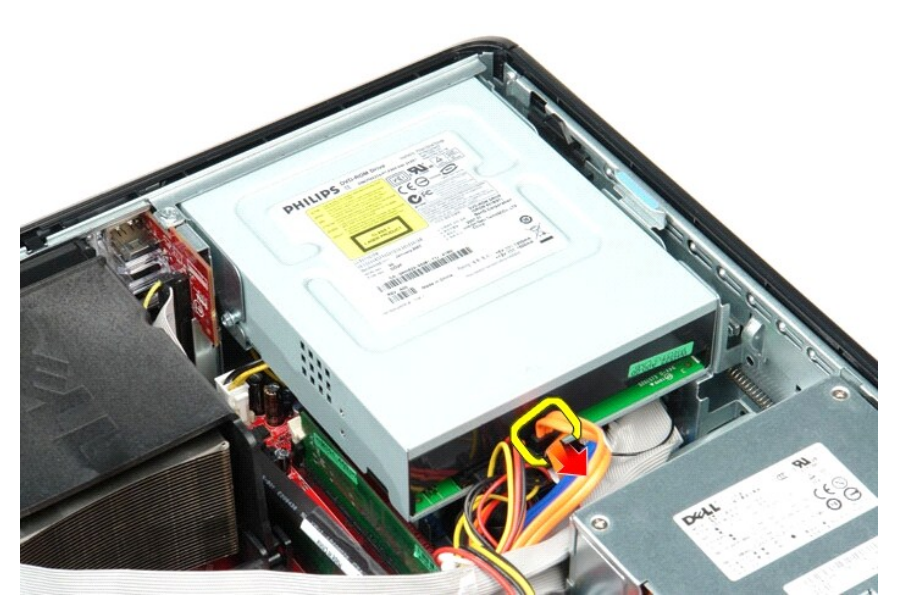

3. افصل كابل الطاقة لمحرك الأقراص الضوئية .

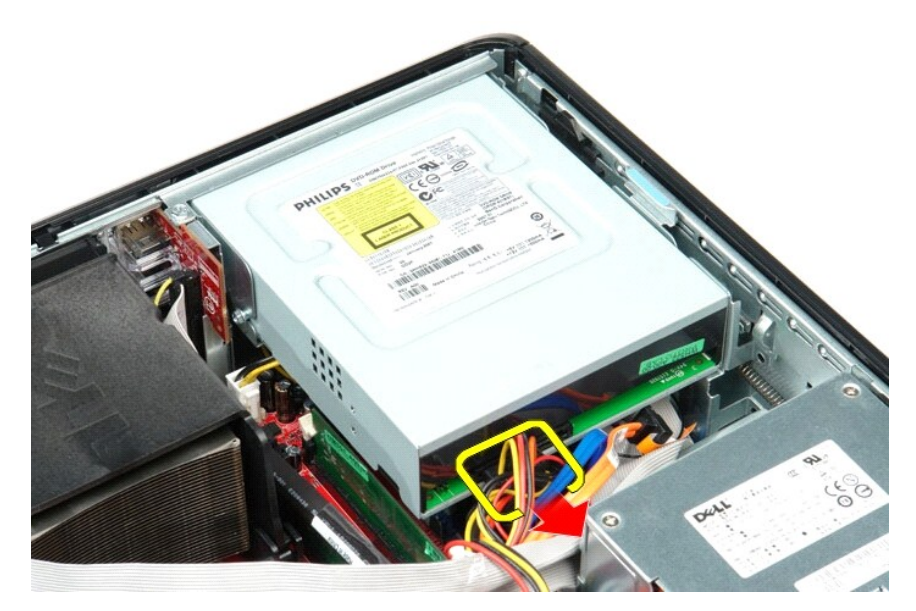

4. اسحب مزلاج تحرير محرك الأقراص وقم بتحريك محرك الأقراص باتجاه الجزء الخلفي من الكمبيوتر .

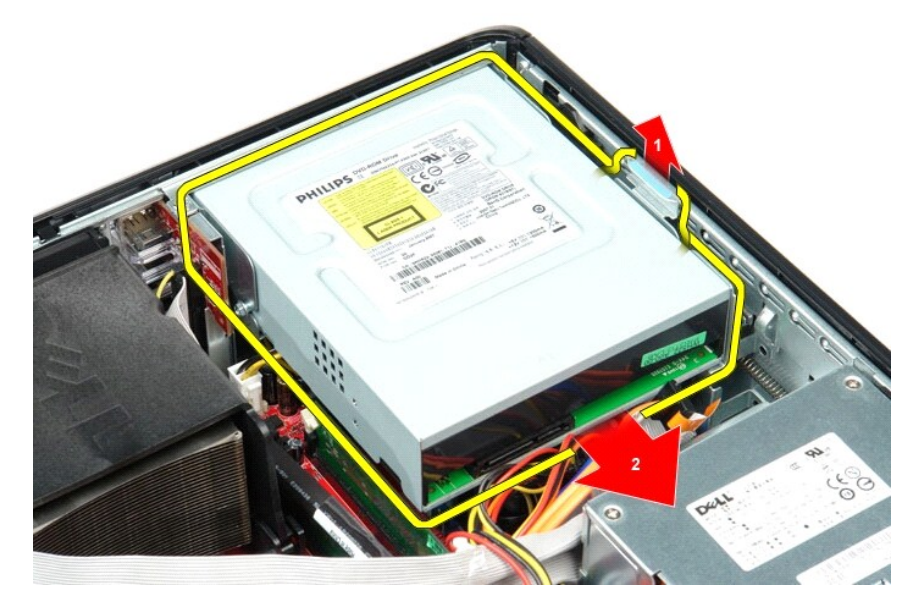

5. ارفع محرك الأقراص الضوئية لأعلى وبعيدًا عن الكمبيوتر .

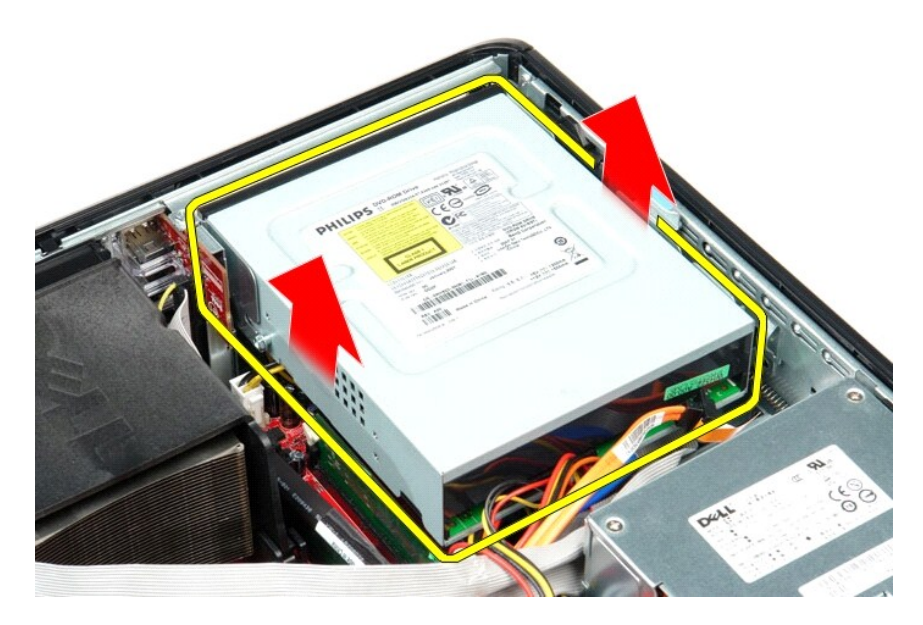

### **إعادة تركيب محرك الأقراص الضوئية**

لإعادة تركيب محرك الأقراص الضوئية ٬اتبع الخطوات أعلاه بترتيب عكسي.

### **إزالة الأجزاء وإعادة تركيبها دليل خدمة الطراز 580 TMOptiPlex من TMDell — التصميم المكتبي**

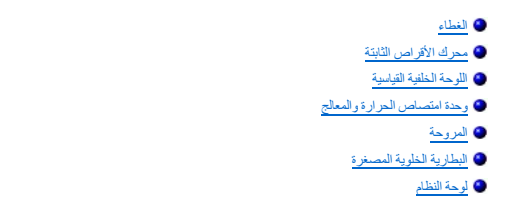

<span id="page-27-0"></span>[محرك الأقراص الضوئية](file:///C:/data/systems/op580/ar/SM/DT/optical_drive.htm) [بطاقات التوسعة](file:///C:/data/systems/op580/ar/SM/DT/expansion_card.htm) [وحدة الذاكر](file:///C:/data/systems/op580/ar/SM/DT/memory.htm)ة [مكبر الصوت الداخلي](file:///C:/data/systems/op580/ar/SM/DT/intspkr.htm) [لوحة الإدخال](file:///C:/data/systems/op580/ar/SM/DT/io_panel.htm)/الإخراج [مصدر الطاقة](file:///C:/data/systems/op580/ar/SM/DT/power_supply.htm)

### **مصدر الطاقة**

**دليل خدمة الطراز 580 TMOptiPlex من TMDell — التصميم المكتبي**

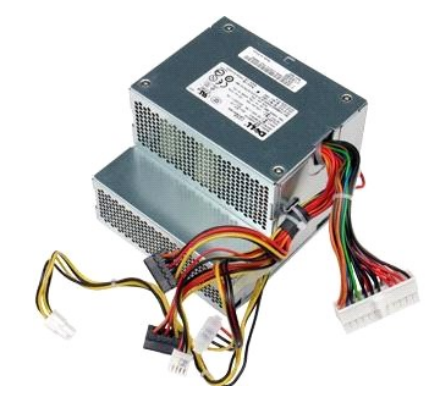

<span id="page-28-0"></span>تطير : قبل التعام مع الأجزاء الداخلية للكبيوتر، يرجى قراءة مع المراسمة المراسم المراسم المعام المعام المراسم الشرائع الطلاعة الرئيسية للتوافق مع الإشعارات التظيمية على المعلمة الرئيسية التوافق مع الإشعارات التظيمية على ال

#### **إزالة مصدر الطاقة**

- -
- 1. اتبع الإجراءات الواردة في قسم [قبل العمل داخل الكمبيوتر](file:///C:/data/systems/op580/ar/SM/DT/work.htm#before) . 2. قم بإزالة [محرك الأقراص الضوئية](file:///C:/data/systems/op580/ar/SM/DT/optical_drive.htm) . 3. قم بإزالة [محرك الأقراص الثابتة](file:///C:/data/systems/op580/ar/SM/DT/hard_drive.htm) . 4. قم بفصل موصل التيار الرئيسي عن لوحة النظام .
	-

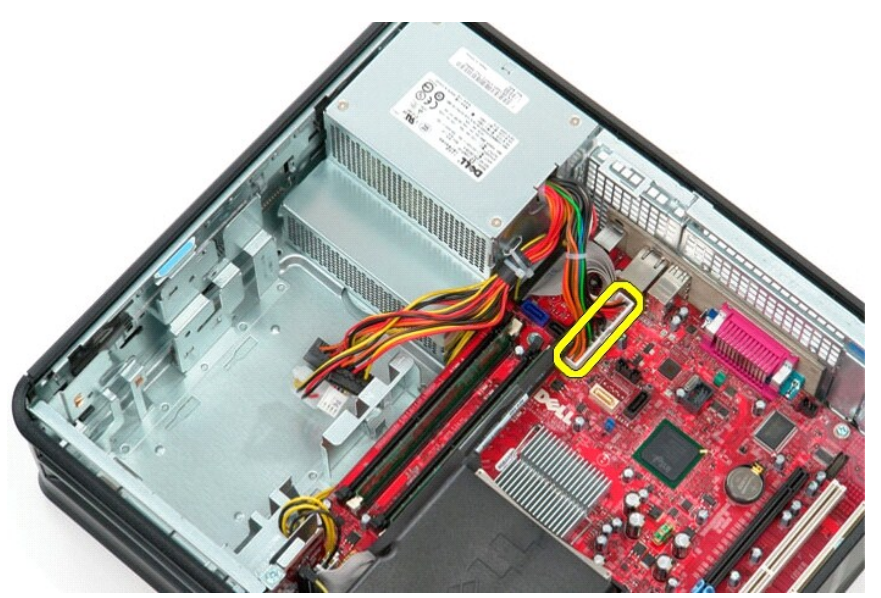

5. قم بفصل موصل طاقة المعالج عن لوحة النظام .

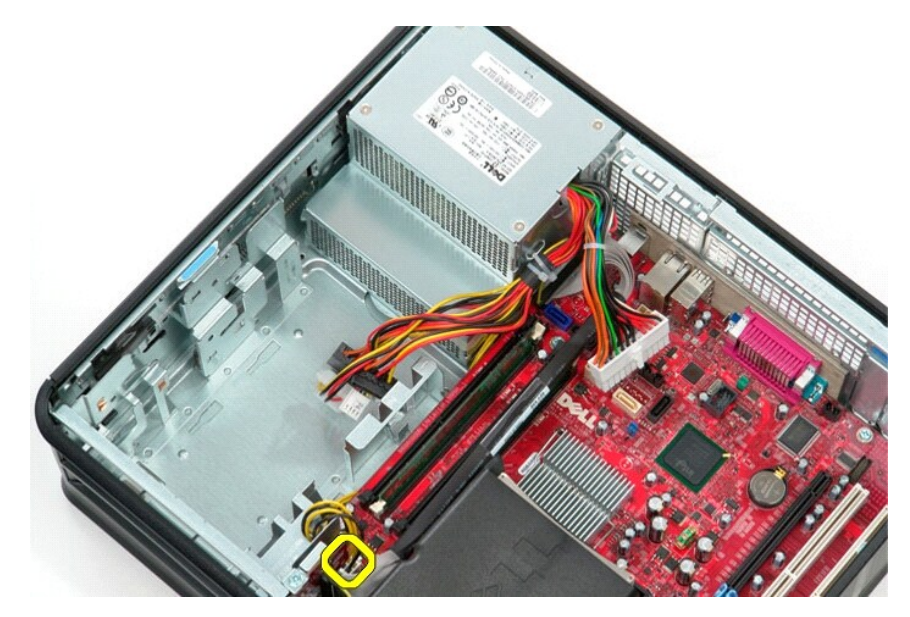

6. قم بتحرير كابلات موصل طاقة المعالج من دلائل التوجيه الخاصة بها .

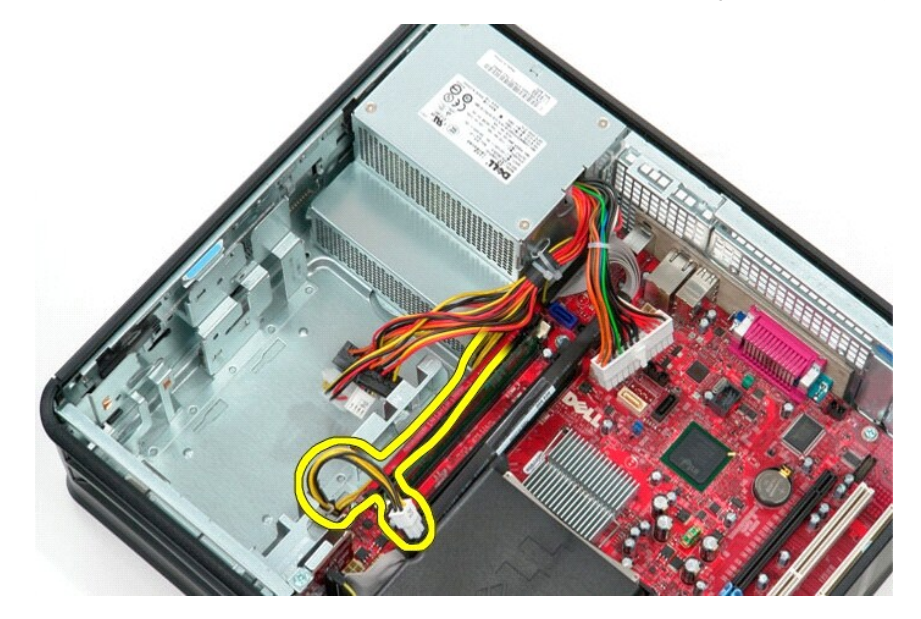

7. قم بفك المسامير اللولبية التي تثبت مصدر الطاقة بالجزء الخلفي من الهيكل .

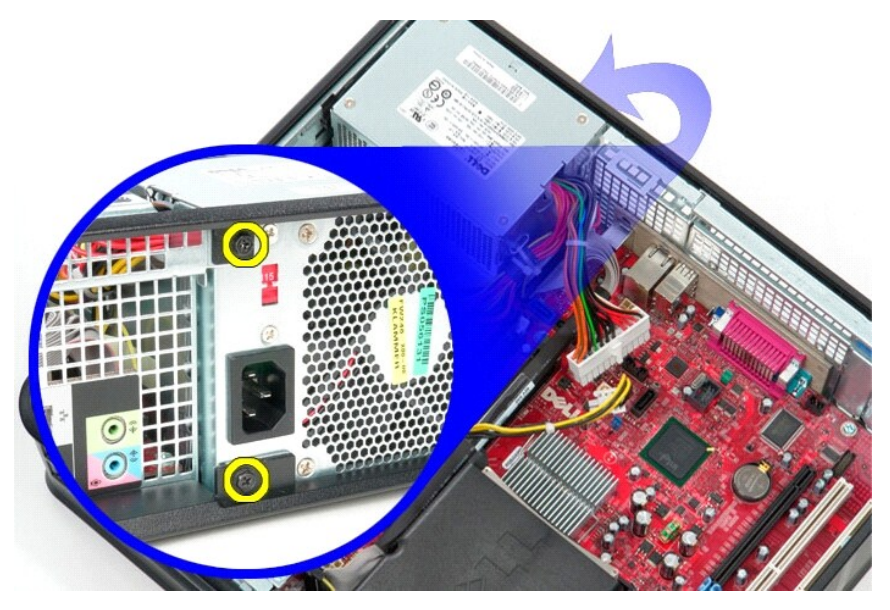

8. اضغط على مزلاج تحرير مصدر الطاقة الموجود في الجزء السفلي من الهيكل ٬ثم ادفع مصدر الطاقة نحو الجزء الأمامي من الكمبيوتر .

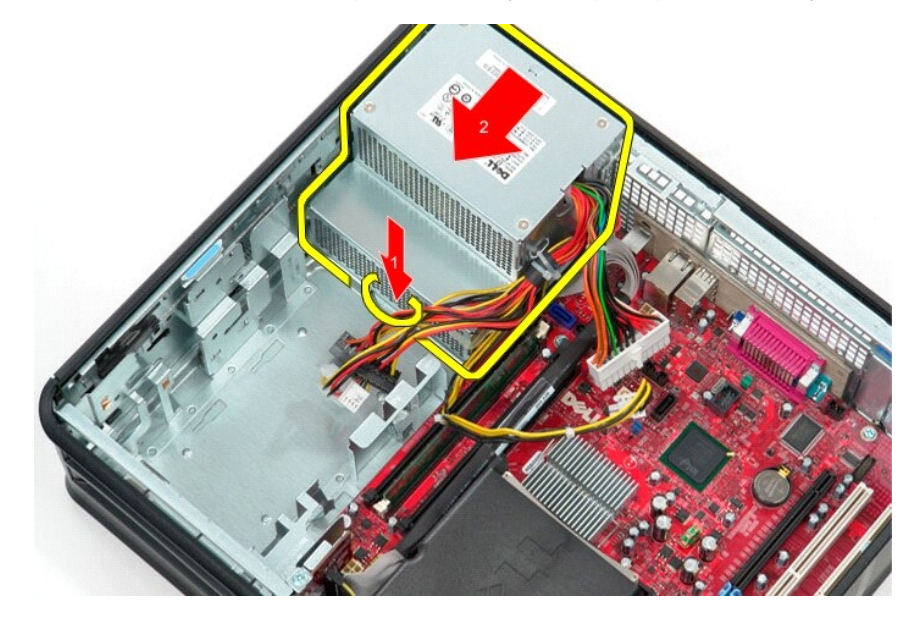

9. ارفع مصدر الطاقة لأعلى وبعيدًا عن الكمبيوتر .

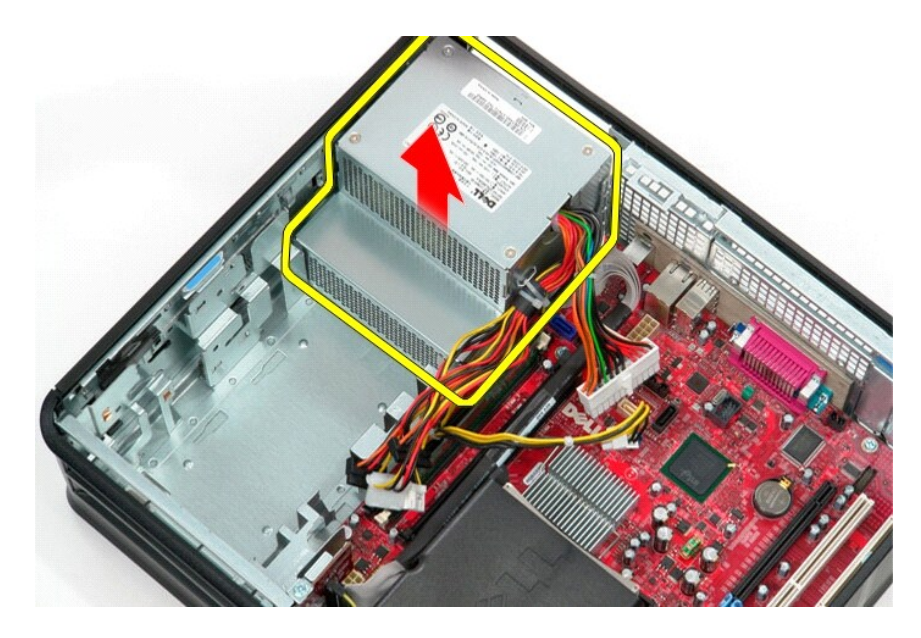

# **إعادة تركيب مصدر الطاقة**

لإعادة تركيب مصدر الطاقة ٬اتبع الخطوات أعلاه بترتيب عكسي.

**إعداد النظام** 

**دليل خدمة الطراز 580 TMOptiPlex من TMDell — التصميم المكتبي**

[نظرة عامة](#page-32-1) 

- [الدخول إلى إعداد النظام](#page-32-2)
- [خيارات إعداد النظام](#page-32-3)

#### <span id="page-32-1"></span>**نظرة عامة**

استخدم برنامج إعداد النظام لـ :

- <sup>l</sup> تغيير معلومات تهيئة النظام بعد إضافة أية أجهزة بالكمبيوتر أو تغييرها أو إزالتها.
- <sup>l</sup> ضبط أو تغيير أي من الخيارات القابلة للتحديد من قِبل المستخدم ٬مثل كلمة مرور المستخدم.
- <sup>l</sup> عرض سعة الذاكرة التي تم تركيبها أو تحديد نوع محرك الأقراص الثابتة الذي تم تركيبه.

<span id="page-32-0"></span>**تنبيه :لا تقم بتغيير الإعدادات في إعداد النظام إلا إذا كنت مستخدمًا خبيرًا في الكمبيوتر .فقد تتسبب بعض التغييرات في عمل الكمبيوتر بصورة غير صحيحة .**

. **ملاحظة :**قبل استخدام إعداد النظام ٬يُوصى بتدوين معلومات شاشة إعداد النظام للرجوع إليها مستقبلا ً

#### <span id="page-32-2"></span>**الدخول إلى إعداد النظام**

1. قم بتشغيل الكمبيوتر (أو إعادة تشغيله) .

2. عند ظهور شعار DELL ٬اضغط على المفتاح <2F< على الفور .

ملاحقة، قريدث عطل بلوحة المفاقح عند الصفط مع الاستمرار على الحاسل المواسم المعالم المواسم المسلم المسلم المسلم للمسلم حرح على المسلم المسلم المسلم المسلم المسلم المسلم المسلم المسلم المسلمي المسلمين المسلمين المسلمين المس

إذا انتظرت طويلا وظهر شعار نظام التشغيل، فتابع الانتظار حتى تشاهد سطح مكتب نظام التشغيل @Windows، ثم قم بإيقاف التشغيل وإعادة المحاولة

#### **شاشات إعداد النظام**

<span id="page-32-3"></span>التحديد.

Options List (الخيارات) — يظهر ها الطن في الجزء الطويءن إطار إعدا النظم تشمل الخارفات المولسات الشريب على ميزات تحد تهينة جهاز الكمبيرة الذي بحوزتك، بما في ذلك الأجهزة العركبة والفركبة والفركبة والفركبة والفركبة والفركبة

Option Field (حقل الغيل) — يشتل هذا الحقل على مطومات حول كل خيل في فراستان المشاهد المعالم المعالم المعالم المستغلط السهم اللمين واليسر لتمييز أي خيل المنغط على المفتاح (Enter و Cnter – إشتماع المسلم المعنى المسلم المعنى

**Field Help )حقل التعليمات)** — يوفر هذا الحقل تعليمات حساسة للسياق تعتمد على الخيارات المحددة.

**Functions Key) وظائف المفاتيح)** — يظهر هذا الحقل أسفل Field Option )حقل الخيار) ويدرج قائمة بالمفاتيح ووظائفها داخل حقل إعداد النظام النشط.

#### **خيارات إعداد النظام**

**ملاحظة :**تبعًا لجهاز الكمبيوتر لديك والأجهزة المركبة ٬قد لا تظهر العناصر المدرجة في هذا القسم أو قد لا تظهر كما هي في القائمة تمامًا .

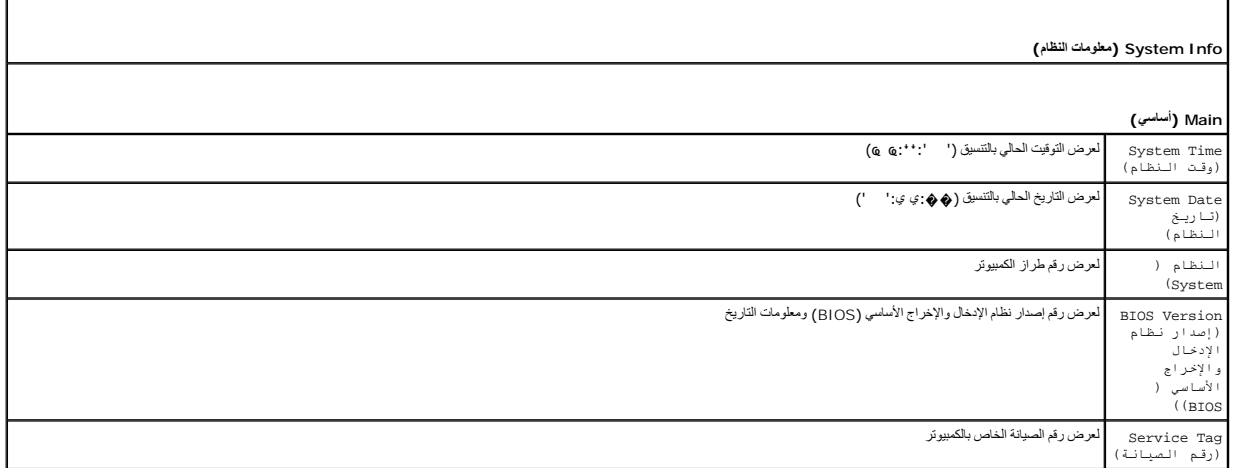

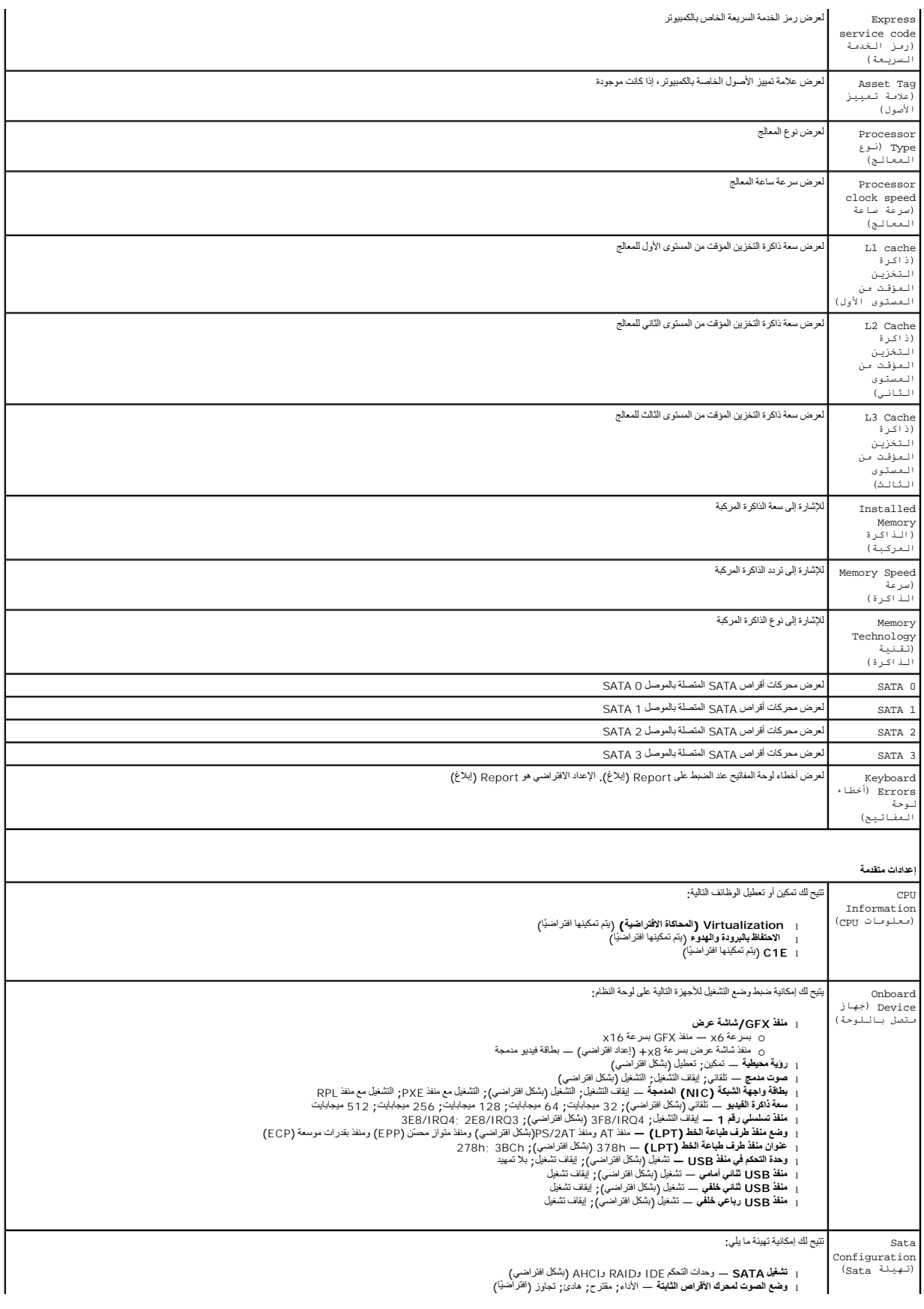

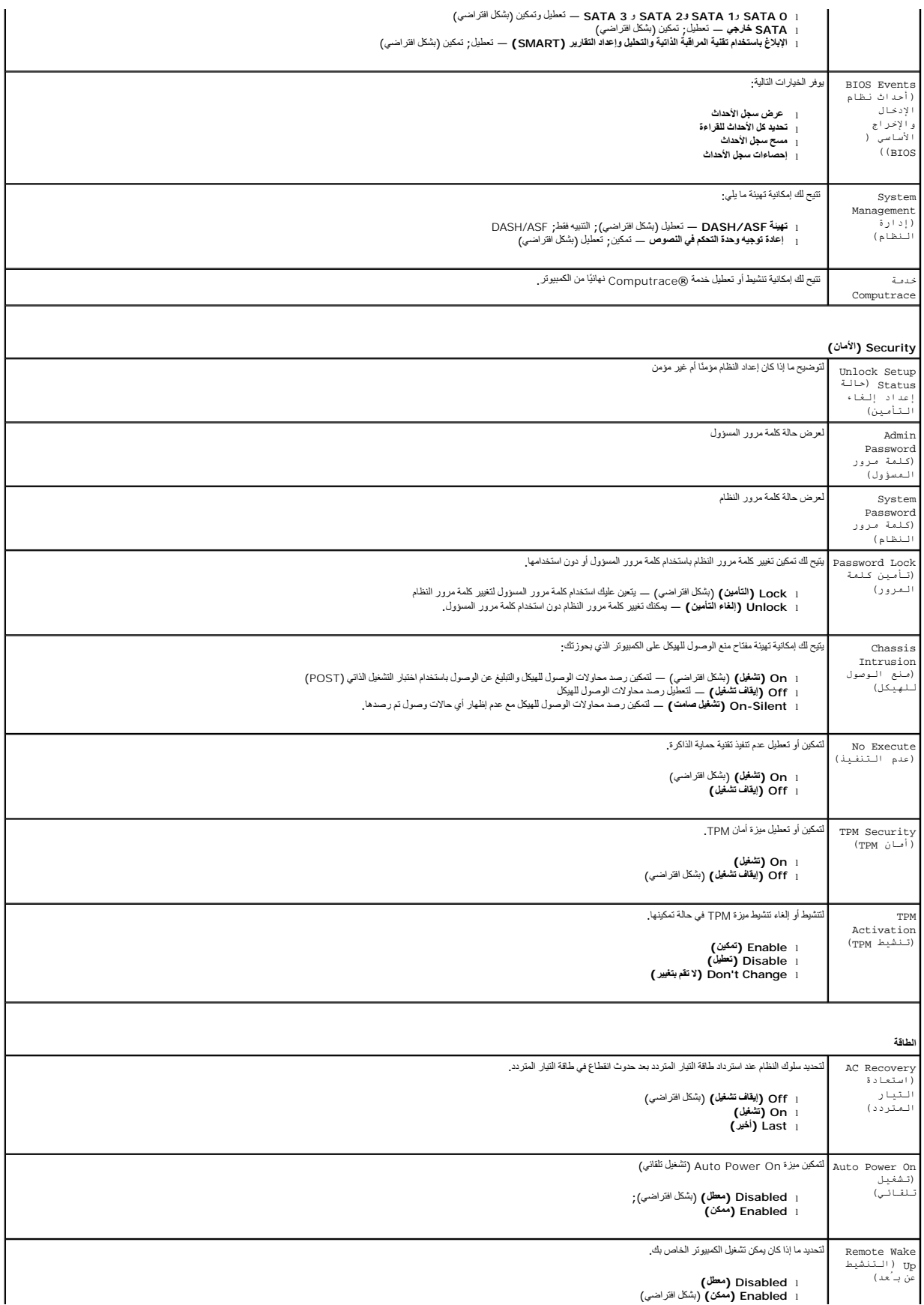

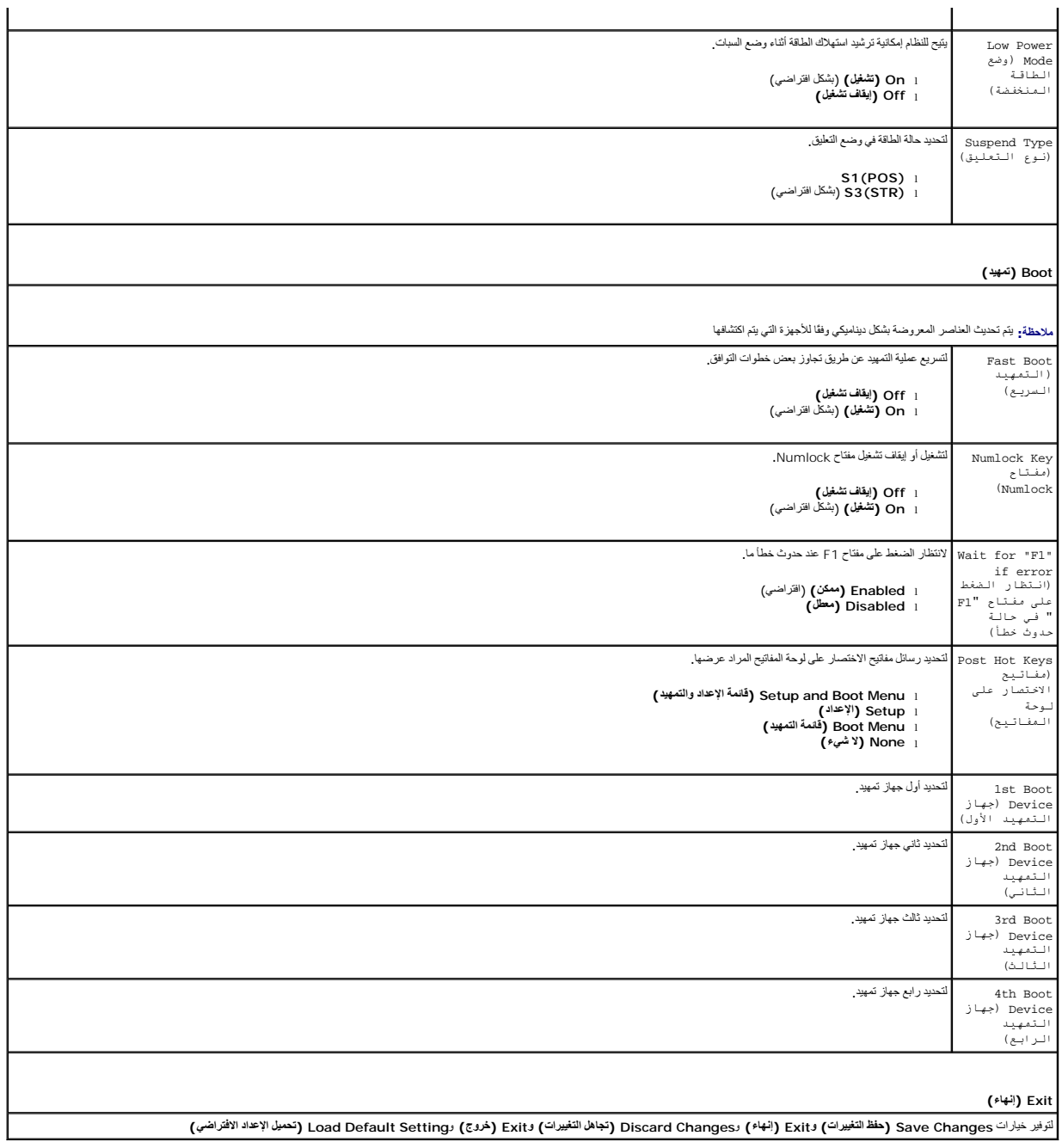

### <span id="page-36-3"></span><span id="page-36-1"></span>**المواصفات**

<span id="page-36-7"></span><span id="page-36-6"></span><span id="page-36-5"></span><span id="page-36-4"></span><span id="page-36-2"></span>**الشبكة**

**دليل خدمة الطراز 580 TMOptiPlex من TMDell — التصميم المكتبي**

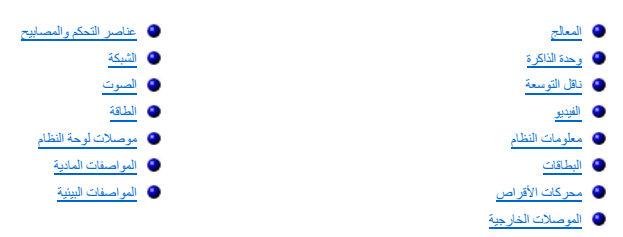

<span id="page-36-0"></span>N ملاحظة. قد تختلف العروض باختلاف العنطقة لمزيد من المعلومات التمر المتي سواسم الفعام الفعام (Start و إظعام التعليمات والدعم) وحدد خيار عرض معلومات حول التعليم وحد خيار عرض معلومات حول التعليمات والدعم . **ملاحظة :**ما لم يتم تحديد غير ذلك ٬تُعد المواصفات مماثلة لأجهزة الكمبيوتر البرجية صغيرة الحجم والمكتبية وذات التصميم صغير الحجم

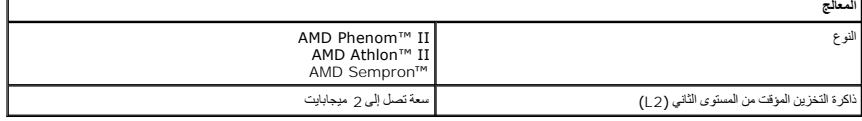

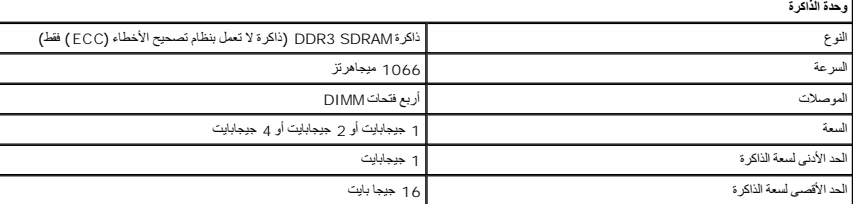

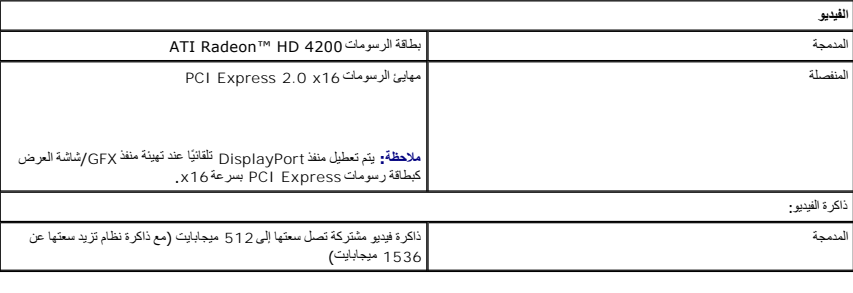

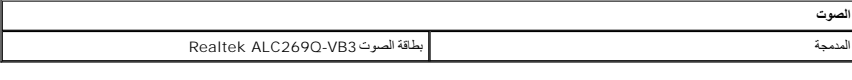

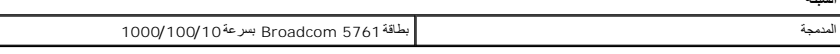

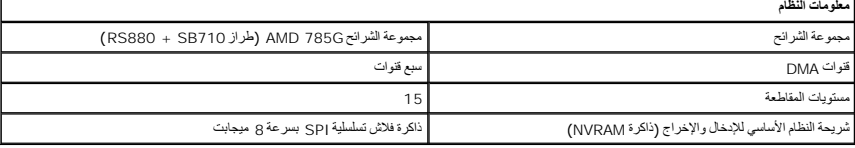

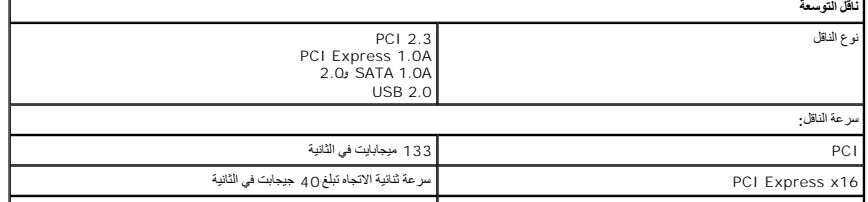

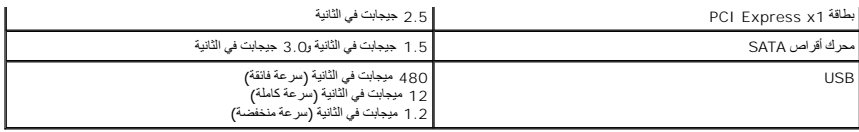

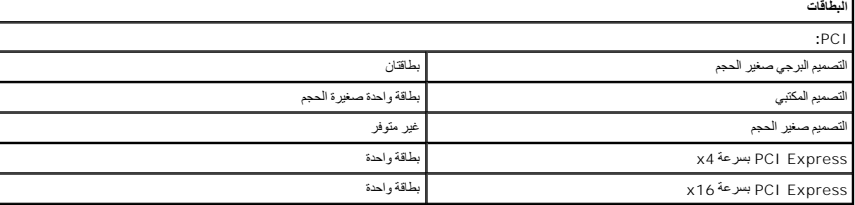

<span id="page-37-2"></span><span id="page-37-1"></span>**ملاحظة :**يتم تعطيل فتحة Express PCI بسرعة16 x عند توصيل شاشة بموصل الفيديو المدمج.

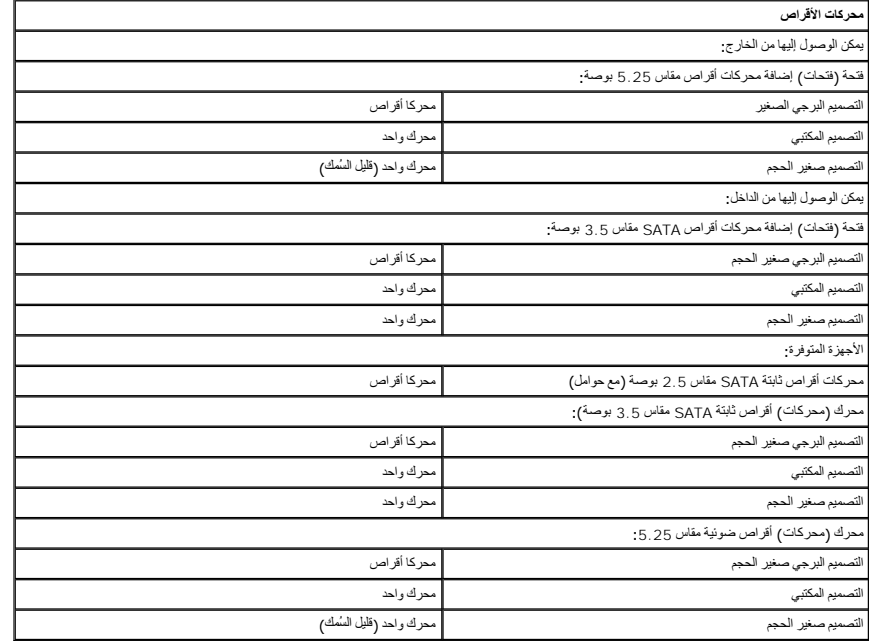

<span id="page-37-3"></span>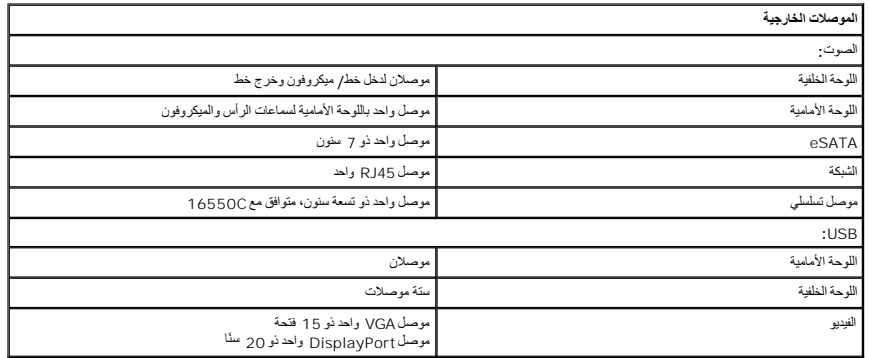

<span id="page-37-0"></span>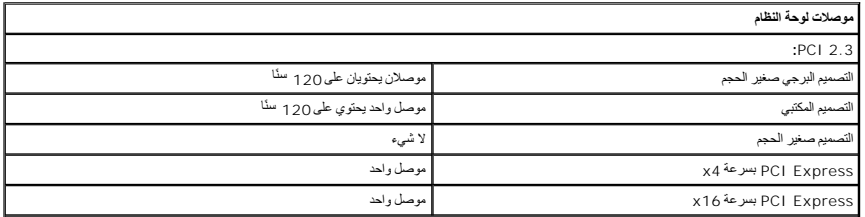

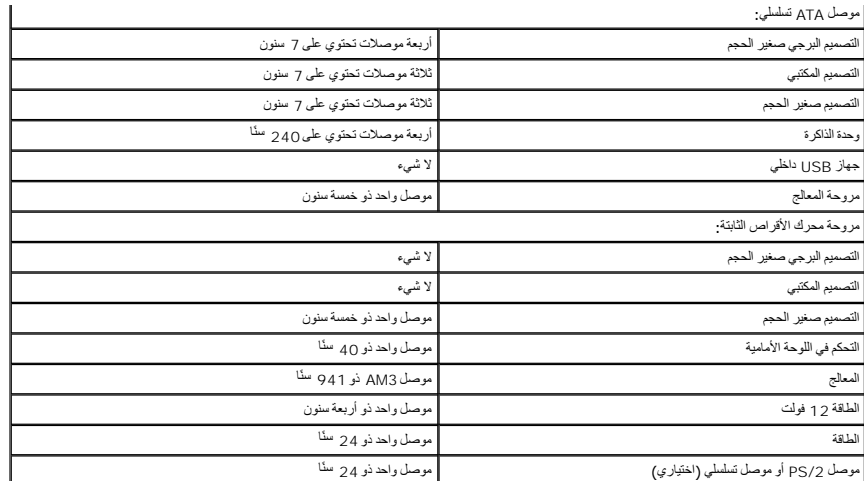

<span id="page-38-0"></span>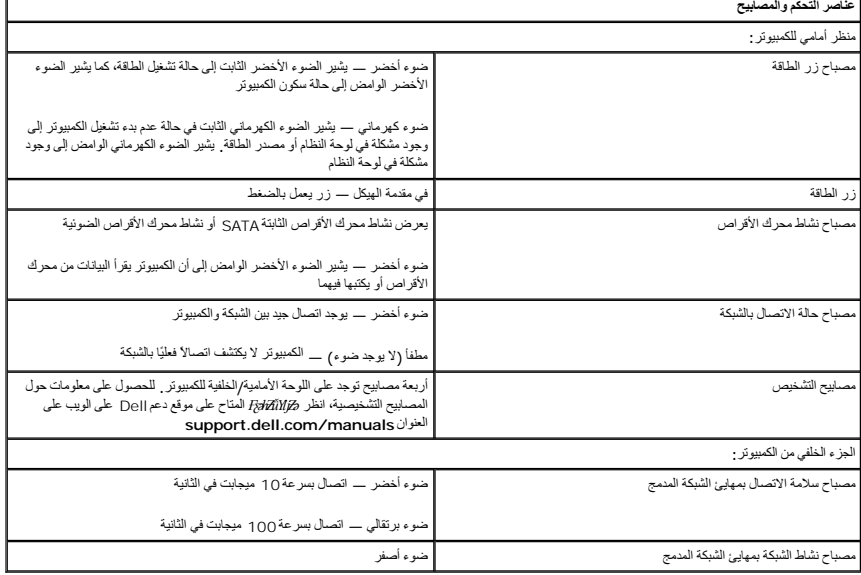

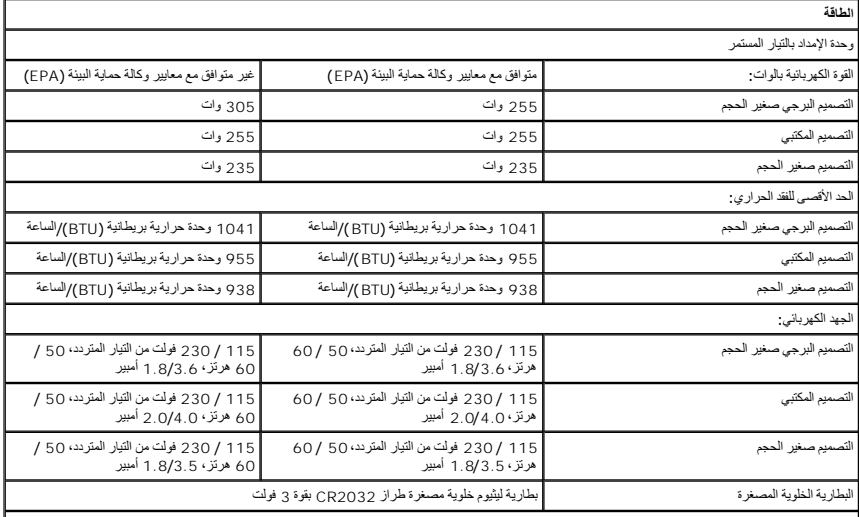

<span id="page-38-1"></span>**ملاحظة :**يتم حساب الفقد الحراري باستخدام تصنيف القدرة الكهربية بالوات لمصدر الطاقة .

<span id="page-39-0"></span>**ملاحظة :**انظر معلومات الأمان الواردة مع الكمبيوتر لمعرفة معلومات هامة لتعيين الفولتية.

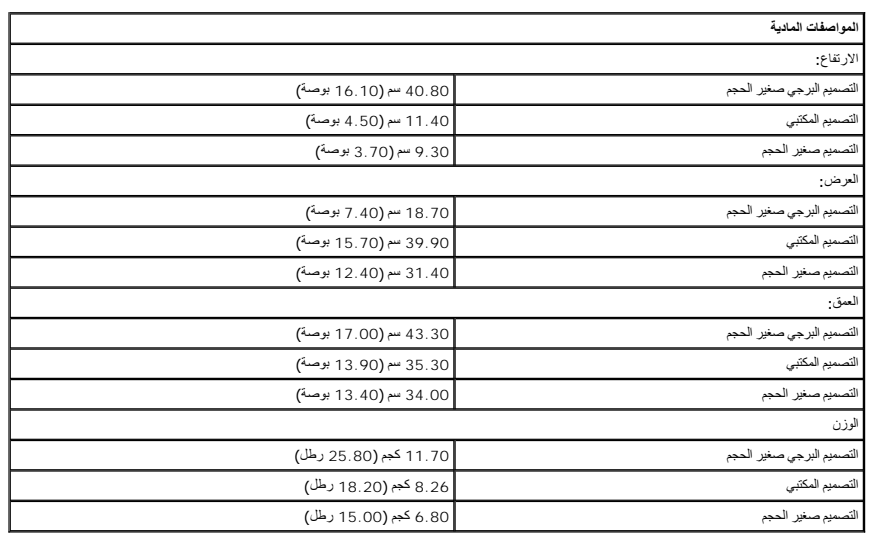

 $\mathsf{L}$ 

<span id="page-39-1"></span>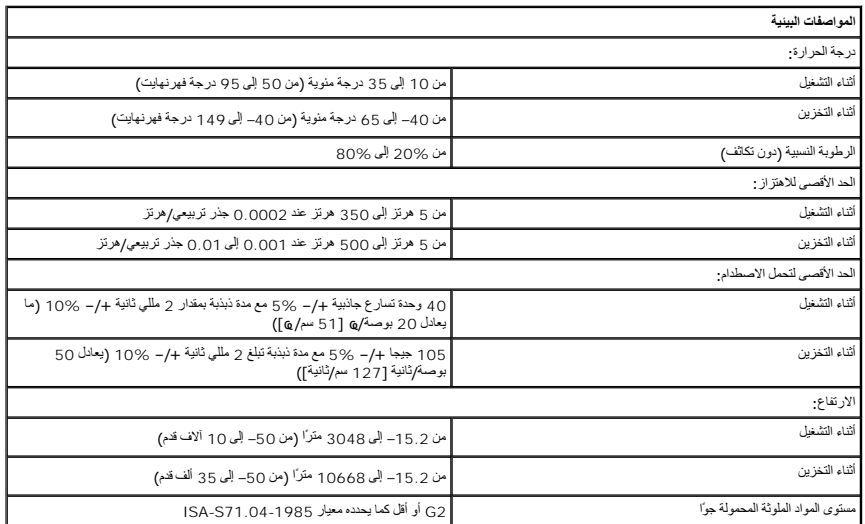

**اللوحة الخلفية القياسية دليل خدمة الطراز 580 TMOptiPlex من TMDell — التصميم المكتبي**

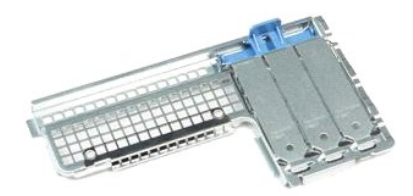

<span id="page-40-0"></span>تطير : قبل التعام مع الاجزاء الداخلية للكبيوتر، يرجى قراءة معاسم المراسم المراسم المساحم المساحم الشرائع المسلحة الرئيسية للتوافق مع الإشعارات التظيمية على المساحة المسلحة الرئيسية التوافق مع الإشعارات التظيمية على المعلو

### **إزالة اللوحة الخلفية القياسية**

- 
- 1. اتبع الإجراءات الواردة في قسم [قبل العمل داخل الكمبيوتر](file:///C:/data/systems/op580/ar/SM/DT/work.htm#before) . 2. قم بإزالة [محرك الأقراص الثابتة](file:///C:/data/systems/op580/ar/SM/DT/hard_drive.htm) . 3. قم برفع اللوحة الخلفية القياسية وإزالتها من الكمبيوتر .
	-

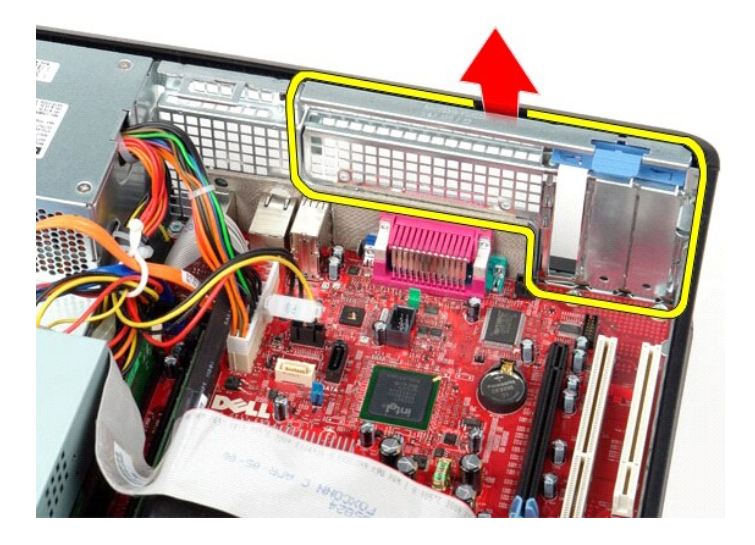

# **إعادة تركيب اللوحة الخلفية القياسية**

لإعادة تركيب اللوحة الخلفية القياسية ٬اتبع الخطوات أعلاه بترتيب عكسي.

**تخطيط لوحة النظام دليل خدمة الطراز 580 TMOptiPlex من TMDell — التصميم المكتبي**

<span id="page-41-0"></span>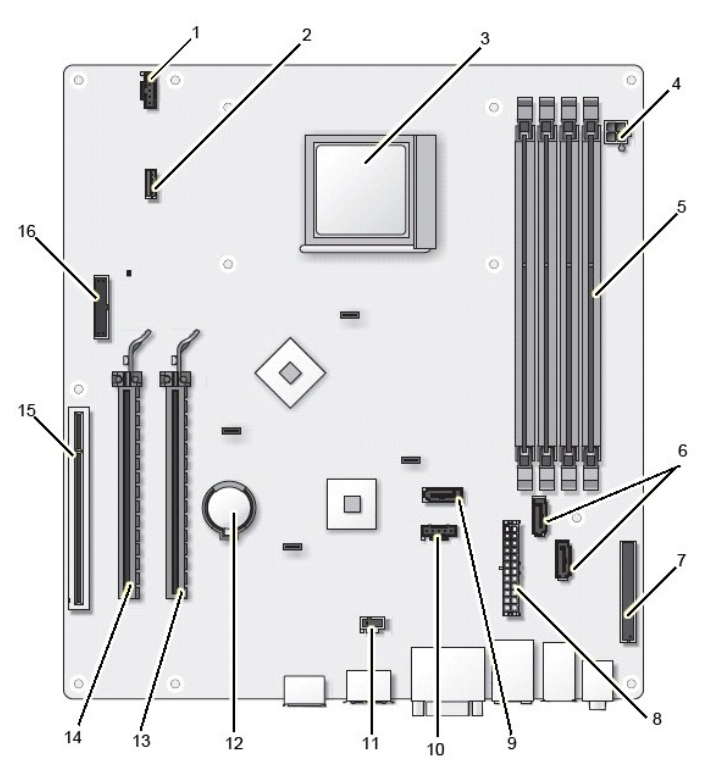

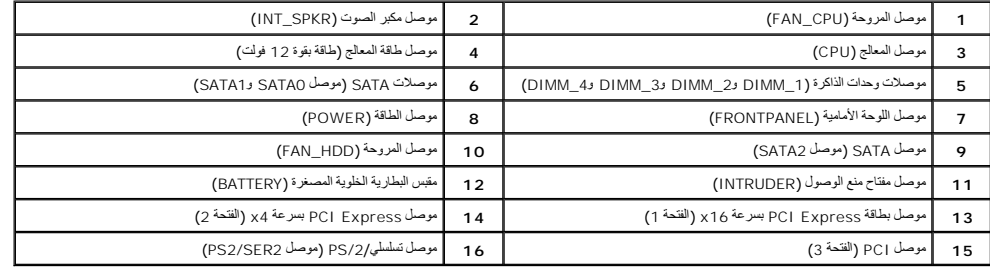

# **لوحة النظام**

**دليل خدمة الطراز 580 TMOptiPlex من TMDell — التصميم المكتبي**

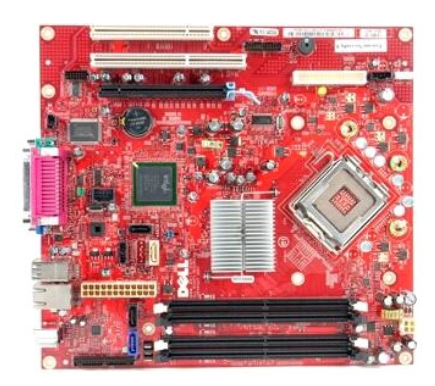

<span id="page-42-0"></span>تطير : قبل التعام مع الاجزاء الداخلية للكبيوتر، يرجى قراءة معاسم المراسم المراسم المساحم المساحم الشرائع المسلحة الرئيسية للتوافق مع الإشعارات التظيمية على المساحة المسلحة الرئيسية التوافق مع الإشعارات التظيمية على المعلو

### **إزالة لوحة النظام**

- .1 النبع الإجراءات الواردة في قسم <u>قبل العمل داخل الكمبيوتر .</u><br>2 ـ 2 فم باز اله محرك الأكوار التالية<br>2 ـ 8 فم بلاز اله محرك الأقراض المنتونية<br>3 ـ 4 م بلاز اله تحدة امتصاص الحرارة والمعالج.<br>4 ـ 4 م بلاز اله أيضة الفاردحة ع
	-
	-
	-
	-
	-

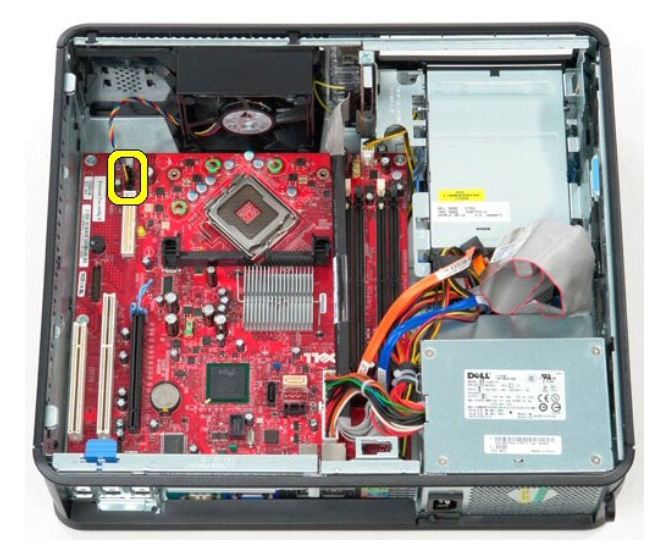

8. افصل كابل الطاقة الرئيسي عن لوحة النظام .

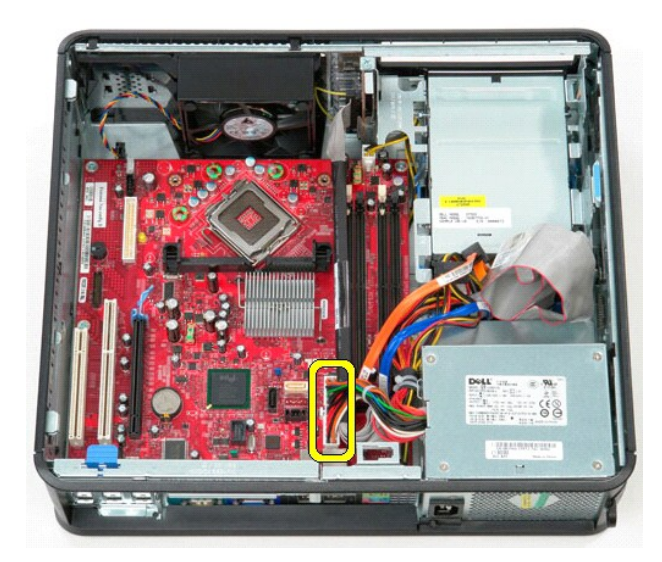

9. افصل كابل لوحة الإدخال/الإخراج عن لوحة النظام .

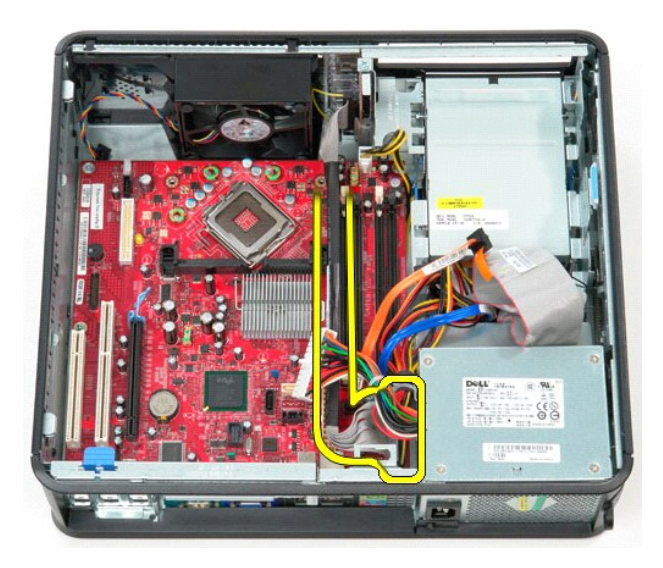

01. افصل كابل بيانات محرك الأقراص الضوئية عن لوحة النظام .

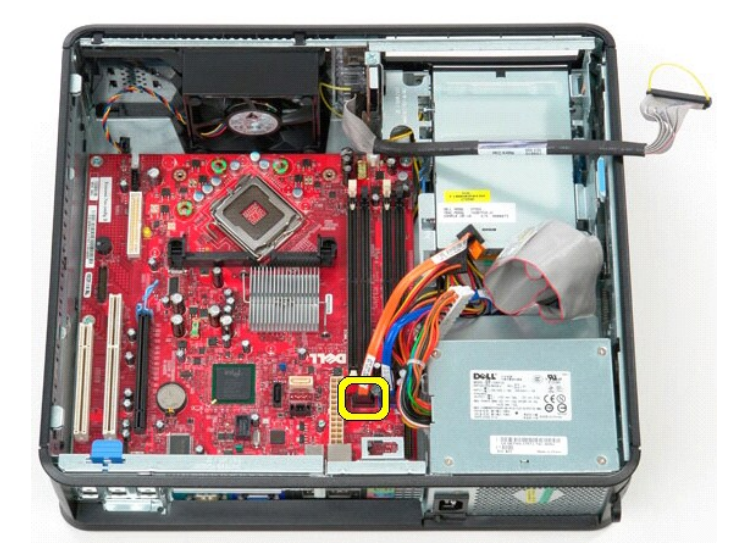

11. افصل كابل بيانات محرك الأقراص الثابتة عن لوحة النظام .

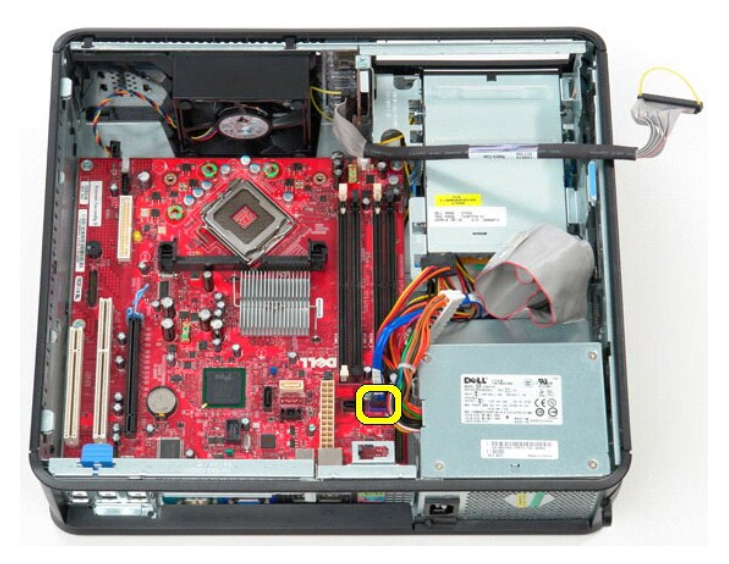

21. افصل كابل طاقة المعالج عن لوحة النظام .

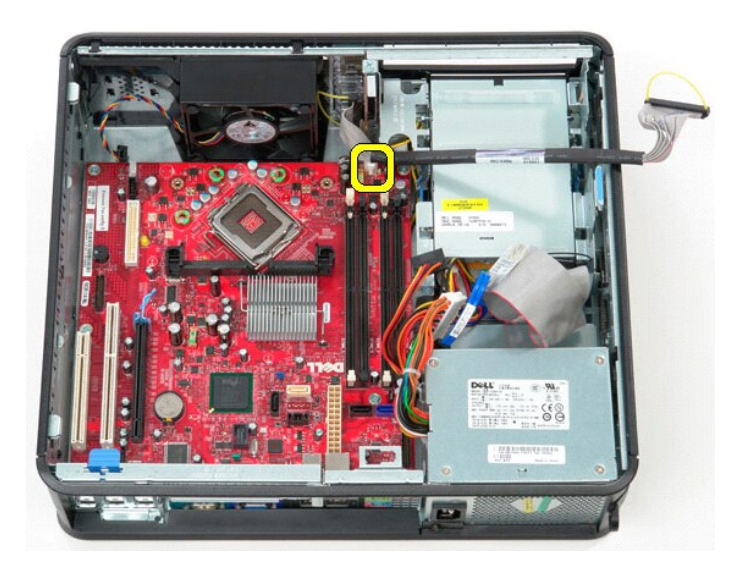

31. قم بفك المسامير اللولبية التي تثبت لوحة النظام بهيكل الكمبيوتر .

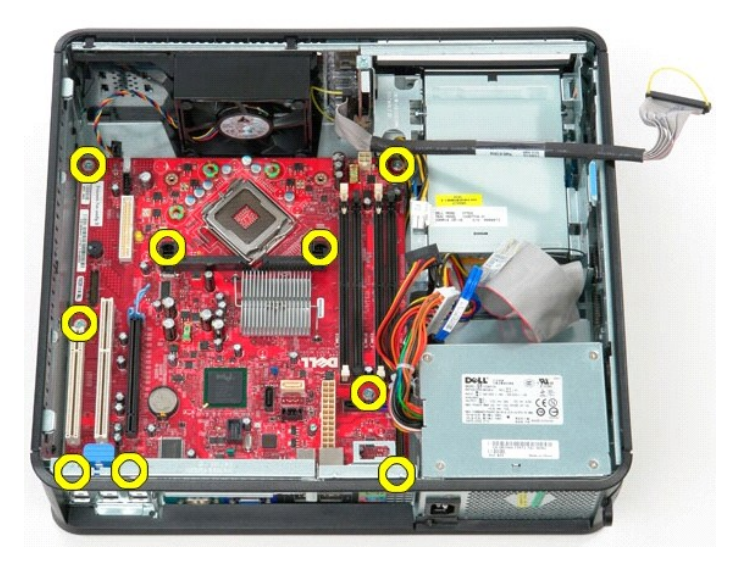

41. قم بإزالة حامل مجموعة وحدة امتصاص الحرارة من الكمبيوتر .

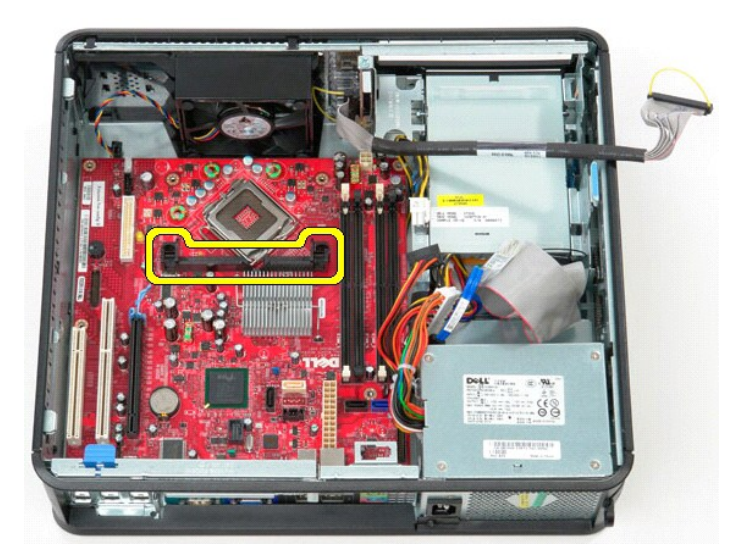

51. قم بتحريك لوحة النظام باتجاه الجزء الخلفي من الكمبيوتر ورفعها لأعلى لإخراجها من الكمبيوتر .

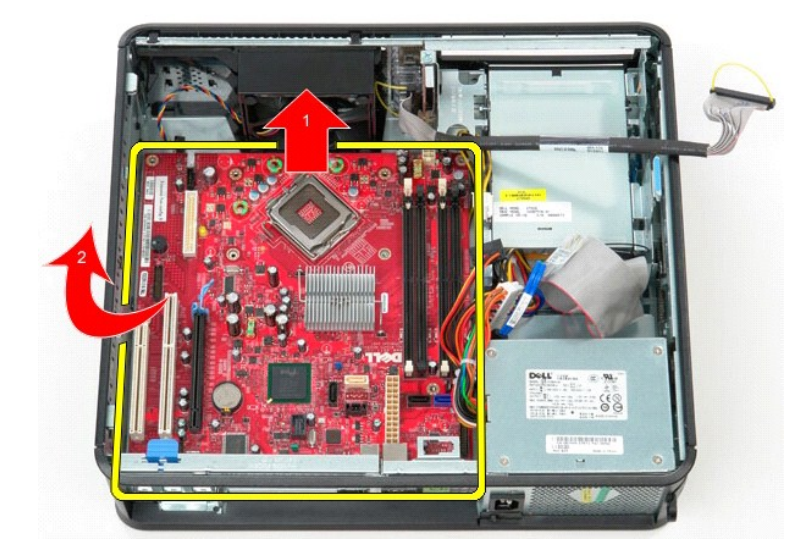

# **إعادة تركيب لوحة النظام**

لإعادة تركيب لوحة النظام ٬اتبع الخطوات أعلاه بترتيب عكسي.

**العمل على جهاز الكمبيوتر دليل خدمة الطراز 580 TMOptiPlex من TMDell — التصميم المكتبي**

- [قبل التعامل مع الأجزاء الداخلية للكمبيوتر](#page-47-1)
	- [الأدوات الموصى باستخدامها](#page-47-2) 
		- [إيقاف تشغيل الكمبيوتر](#page-47-3)
- [بعد التعامل مع الأجزاء الداخلية للكمبيوتر](#page-48-0)

#### <span id="page-47-1"></span>**قبل التعامل مع الأجزاء الداخلية للكمبيوتر**

<span id="page-47-0"></span>استعن بإرشادك السلامة التالية لمساعدتك على حماية الكمبيوتر من المساعد المساعدة كاستك كم الشخصية .ما لم الشخص المساعدة كم المستند والمستند توفر الشروط التالية:

<sup>l</sup> قيامك بإجراء الخطوات الواردة ف[ي العمل على جهاز الكمبيوتر](file:///C:/data/systems/op580/ar/SM/DT/work.htm). <sup>l</sup> قراءة معلومات السلامة الواردة مع الكمبيوتر. <sup>l</sup> إمكانية إعادة تركيب أحد المكونات أو — في حالة شرائه بصورة منفصلة — تركيبه من خلال تنفيذ إجراءات الإزالة بترتيب عكسي.

.<br>وفير - تطير - قبل التعامل مع الأجزاء الناخليوتر، يرجى قراءة معلومات المعلم المعلمات المستعمل المسائم المستعمل المسلحة الرئيسية للتوافق مع الإشعارات التنظيسية على المسلحة الرئيسية للتوافق مع الإشعارات التنظيسية على الموق **.www.dell.com/regulatory\_compliance**

**تنبيه :لا يجب إجراء إصلاحات على الكمبيوتر إلا بواسطة فني خدمة معتمد .لا يغطي الضمان أي تلف ناتج عن إجراء أعمال صيانة غير معتمدة من قِبل Dell.**

لتبيه . لتجنب تفريغ الشحنات الإلكتروستاتيكية، قم بعزل نفسك أرضيًا باستخدام شروط الأرضي أو لمس سطح معدني غير مطلي، مثل موصل موجود بالجزء الخلفي من الكمبيوتر بشكل دوري<sub>.</sub>

△ تنيه؛ تعالىم المكونات والبطاقات بطن لاشك المناس المناس الموجودة على أية بطغة. أمام المعامل المعامل المعاس الخاص بها. وأسك المكونات، مثل المعالج من الأطراف وليس من الأسئان الخوامة والملك المكونات، مثل المعالج من الأطراف

تنيه. عنما تقو بفصل أحد الكابلات، فم بسحبه من الموصل أو لساس المعامل المعامل المساسم المعامل المعامل المعامل المسامع المعاملات المنظم على أسنة القفل للداخل فبل فسألف المنافس المنافس المنافس المسامع المسامع المسامع المسامع

**ملاحظة:** قد تظهر ألوان جهاز الكمبيوتر الذي بحوزتك وبعض المكونات المحددة مختلفة عما هو موضح في هذا المستند .

لتجنب إتلاف الكمبيوتر ٬قم بتنفيذ الخطوات التالية قبل بدء التعامل مع الأجزاء الداخلية للكمبيوتر .

. 1 تاكد من استواء سطح العمل ونظافته لتجنب تعرض غطاء الكمبيوتر للخدش.<br>. 2 قم بإ[يقاف تشغيل الكمبيوتر](#page-47-3) (انظر إيقاف تشغيل الكمبيوتر).

**تنبيه :لفصل أحد كابلات الشبكة ٬قم أولا ًبفصل هذا الكابل عن الكمبيوتر ٬ثم قم بفصله عن الجهاز المتصل بالشبكة.**

- 
- 3. قم بفصل جميع كابلات الشبكة عن الكمبيوتر . 4. قم بفصل الكمبيوتر وجميع الأجهزة المتصلة به من مآخذ التيار الكهربائي الخاصة بها . . اضغط مع الاستمرار على زر التشغيل أثناء فصل الكمبيوتر لعزل لوحة النظام أرضيًا 5.
	- .<br>6. قم بازالة <mark>الغطاء</mark>
		-

تنيه، فبل لس أي من الأجزاء الداخلية للكبيوتر، فم بعزل نفس أن شاعر من المعامل المعالم المعالم المعامل المعامل المعامل المعالم العمل في معام معني غير مطلي من وقت لأخر لتبنيه<br>الكهرباء الإستتيكية، والتي قد تصر بالمكونت الداخل

#### **الأدوات الموصى باستخدامها**

قد يتطلب تنفيذ الإجراءات الواردة في هذا المستند توفر الأدوات التالية:

<span id="page-47-2"></span>l مفك صغير مستوي الحافة l مفك فيليبس

<span id="page-47-3"></span>سط جيب<br>مخطاط بلاستيكي صغير

<sup>l</sup> وسائط خاصة ببرنامج تحديث نظام الإدخال والإخراج الأساسي (BIOS( المخزن على ذاكرة الفلاش المؤقتة

**إيقاف تشغيل الكمبيوتر**

**تنبيه :لتفادي فقد البيانات ٬قم بحفظ جميع الملفات المفتوحة وإغلاقها وإنهاء جميع البرامج المفتوحة قبل إيقاف تشغيل الكمبيوتر.**

1. قم بإيقاف نظام التشغيل بالطريقة التالية :

<sup>l</sup> **في نظام التشغيل RVista Windows:**

انقر فوق **Start )̳(┘ꜜ** ثم انقر فوق السهم الموجود في الركن السفلي الأيمن من قائمة **Start )̳ (┘ꜜ**كما هو موضح أدناه ٬ثم انقر فوق **Down Shut )إيقاف التشغيل)**.

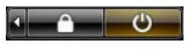

<sup>l</sup> **في نظام التشغيل XP ®Windows :**

انقر فوق **Start )̳** ¬**(┘ꜜComputer Off Turn)إيقاف تشغيل الكمبيوتر)**¬ **Off Turn )إيقاف التشغيل)** .

يتوقف الكمبيوتر عن العمل بعد اكتمال عملية إيقاف نظام التشغيل.

. 2- تأكد من إيقاء تشغيل الكمبيوتر وجمع الأجهزة المتصلة به تشغيل الشغيل التشغيل التشغيل التشغيل، اضغط مع الاستمرار على زر الطاقة لمدة 6 ثوان تقريبًا لإيقاف تشغيلها .

# <span id="page-48-0"></span>**بعد التعامل مع الأجزاء الداخلية للكمبيوتر**

بعد استكمال أي من إجراءات إعادة التركيب ٬تأكد من توصيل أية أجهزة خارجية وبطاقات وكابلات قبل تشغيل الكمبيوتر.

1. أعد تركيب [الغطاء](file:///C:/data/systems/op580/ar/SM/DT/cover.htm).

#### **تنبيه :لتوصيل كابل شبكة ٬قم أولا ًبتوصيل الكابل بجهاز الشبكة ٬ثم توصيله بالكمبيوتر.**

- -
- .2 \_ قم بتوصيل اية كابلات هاتف أو شبكة بالكمبيوتر.<br>3 \_ 8 بفرصيل الكمبيوتر وجميع الأجهزة المتصلة به بمأخذ التيار الكهربائي الخاصة بها \_<br>. 4 \_ 4 بتشغل الكمبيوتر وجميع الأجهزة المتصلة به بمأخذ التيار الكهربائي الخاصة التي De